МИНИСТЕРСТВО ОБРАЗОВАНИЯ РОССИЙСКОЙ ФЕДЕРАЦИИ БАШКИРСКИЙ ГОСУДАРСТВЕННЫЙ ПЕДАГОГИЧЕСКИЙ УНИВЕРСИТЕТ

# **ПРАКТИКУМ ПО КОМПЬЮТЕРНОМУ МОДЕЛИРОВАНИЮ ЭЛЕКТРИЧЕСКИХ СХЕМ И ЯВЛЕНИЙ**

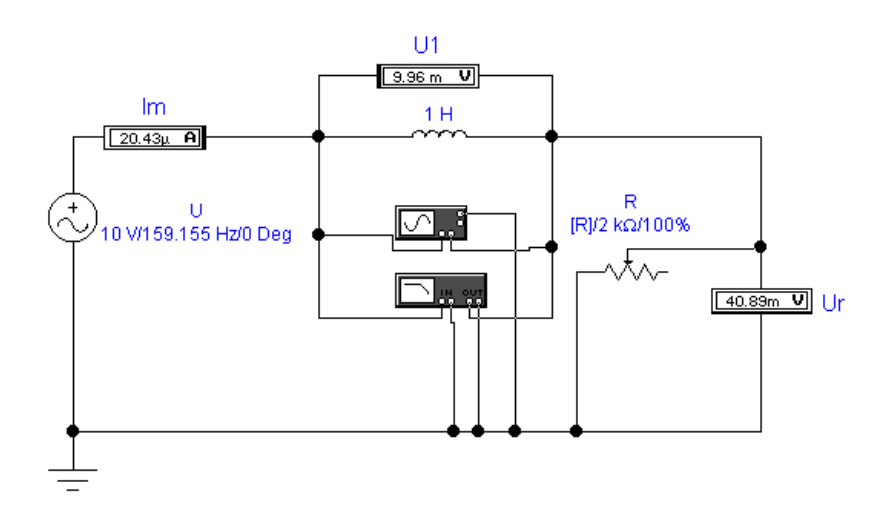

**Уфа 2002**

УДК 681.3 Печатается по решению ББК 32.973.2-018 редакционно-издательского П 69 совета Башкирского государственного педагогического университета

Практикум по компьютерному моделированию электрических схем и явлений / Сост. Р.Ф.Маликов, У.Ш.Шаяхметов. – Уфа: Изд-во БГПУ, 2002. - 32с.

Практикум предназначен для выполнения лабораторных работ по разделу «Электричество» в курсе общей физики педагогических институтов и университетов. Он будет полезен и преподавателям профессионального образования, и учителям школ при подготовке лабораторных работ по электричеству.

Составители: Р.Ф.Маликов, д-р ф.-м.н, проф. У.Ш.Шаяхметов, д-р. техн.н., доц.

Рецензенты: А.Д.Максутов, канд.тех.наук (БГУ) В.М.Агишев, канд. ф.-м. наук, доц. (БГПУ)

ISBN № 5-87978-164-X

© Издательство БГПУ, 2002

#### **ВВЕДЕНИЕ**

С развитием информатики и компьютерных технологий актуальность обучения компьютерному моделированию физических задач становится важной в плане подготовки учителя-физика. Одной из возможностей в этом направлении является программа Electronics Workbench (EWB), разработка фирмы Interactive Image Technologies. Программа позволяет оперативно подготавливать электрические схемы различного назначения и моделировать электрические процессы и явления. Она содержит большую библиотеку моделей электронных компонентов. Программа легко осваивается и удобна в работе. Необходимость применения этой программы обусловлена отсутствием в школах физического оборудования, приобретение которых связано с большими материальными затратами.

Практикум носит вводный характер, в нем изложены 10 лабораторных работ, которые позволят познакомиться с программой Electronics Workbench, отработать некоторые навыки и умения, проявить свои творческие задумки и решения начинающим любителям электронных схем.

В первой лабораторной работе проводится моделирование электрических цепей постоянного тока для получения навыков работы с программой Electronics Workbench 5.0. Рассматривается задача создания электронной модели однородного участка электрической цепи в электронной лаборатории, для проверки справедливости закона Ома. Остальные работы оформлены аналогично.

Последовательность выполнения лабораторной работы предполагает:

- сборку электронной схемы, моделирующую физическое явление или процесс в электрических цепях;
- использование различных контрольно-измерительных приборов;  $\overline{\phantom{0}}$
- исследование выходных характеристик напряжения, тока в зависимости от параметров пассивных и активных электронных компонентов;
- наблюдение частотных и вольтамперных характеристик на анализаторах, осциллографах;
- обработку результатов измерений и оформления в виде различных гра- $\mathbb{Z}^{\mathbb{Z}}$ фиков и схем.

Более детально ознакомиться с программой Electronics Workbench можно в книге Карлащука В.И. «Электронная лаборатория на IBM PC. Программа Electronics Workbench и ее применение», которая была использована при подготовке данного практикума.

# Лабораторная работа №1 Моделирование электронных схем и электрических явлений **B CHCTEME Electronics Workbench**

Научно-техническое проектирование является основным в развитии науки и техники. Одним из направлений является компьютерное схемотехническое моделирование электронных устройств.

Использование интегрированных программных систем схемотехнического моделирования аналоговых и цифровых радиоэлектронных устройств (Micro-Cap V, DesignLab 8.0, Aplac 7.0, System View 1.9, Circuit Maker 6.0, Electronics Workbench) позволяют решать следующие задачи:

- создание модели принципиальной электрической схемы устройства и ее редактирование;
- расчет режимов работы модели;
- расчет частотных характеристик и переходные процессы модели;
- провести оценку и анализ модели;
- наращивать библиотеку компонентов;  $\sim$
- представлять данные в форме, удобной для дальнейшей работы;
- разработку печатных плат;
- подготовку научно-технических документов и др.

Этот параграф посвящен системе Electronics Workbench 5.12, разработанной фирмой Interactive Image Technologies. Особенностью системы является наличие контрольно-измерительных приборов, по внешнему виду и характеристикам приближенных к их промышленным аналогам. Система легко усваивается и достаточно удобна в работе.

Подробно изучить приемы работы с системой можно по специальным пособиям и руководствам[1,2]. Мы ограничимся первоначальным знакомством с системой и моделированием электрических схем из курса физики.

1. Знакомство с системой Electronics Workbench 5.12

Запустив интегрированный пакет Electronics Workbench 5.12, вы увидите диалоговое окно и окно редактирования (рис.1). Окно редактирования заполнено некоторыми компонентами. Диалоговое окно Electronics Workbench содержит поле меню, библиотеку компонентов и линейку контрольноизмерительных приборов, расположенных в одном поле. Поле меню аналогичное многим Windows-приложениям. Опции главного меню легко изучить самостоятельно.

Несколько более подробно остановимся на некоторых компонентах и контрольно-измерительных приборах. На рисунке 1 в окне редактирования, начиная слева (сверху) приведены обозначения следующих компонентов и контрольно-измерительных приборов: заземление, батарея, источник постоянного тока, источник переменного синусоидального тока (эффективное значения тока, частота, фаза), источник переменного синусоидального напряжения (эффективное значение тока, частота, фаза), резистор, конденсатор, катушка (индуктивность), трансформатор, переключатель, электролитический конденсатор, конденсатор переменной емкости, катушка переменной индуктивности, диод, стабилитрон, светодиод, диодный мост, диод Шокли, n - p n транзистор, p - n - р транзистор, далее 4 вида полевых транзисторов, вольтметр, амперметр, лампа накаливания (напряжение, мощность), светодиод (цвет свечения), мультиметр, осциллограф, измеритель амплитудно- и фазочастотных характеристик.

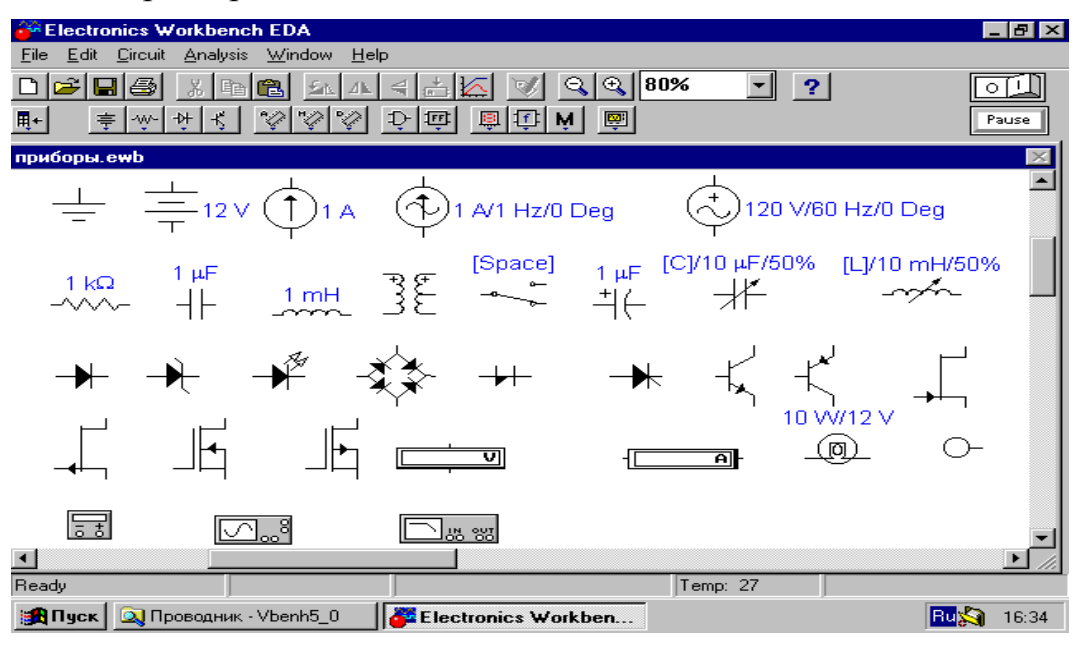

Рис.1

*2. Алгоритм технологии подготовки и запуска электрических схем*

1. Выбор необходимых компонентов электрической схемы и расположение их в окне редактирования Electronics Workbench 5.12.

Для этого подводим указатель мыши к одной из пиктограмм библиотеки компонентов или линейке контрольно-измерительных приборов и щелкаем левой кнопкой мыши. Выпадает одна из выбранных групп компонентов. Для того чтобы выбрать необходимый, подводим указатель мыши к компоненту, нажимаем левую кнопку мыши (не опускаем кнопку), перемещаем компонент на окно редактирования, опускаем кнопку.

2. Ввод и изменение параметров выбранных компонентов.

Подводим указатель мыши к компоненту в окно редактирования и щелкаем два раза левой кнопкой мыши. Выпадает меню, состоящее из нескольких опций. Рассмотрим два из них:

*Label –* необходим для написания обозначения компонента;

*Value –* необходим для простановки значений компонента.

В контрольно-измерительных приборах, при необходимости, например, в вольтметрах и амперметрах, при внесении параметров в опции *Label,* указываем, для какого тока, постоянного или переменного; в *Mode* выбираем DC – для постоянного тока, AC – для переменного.

*3.Соединение компонентов электрической схемы*

После размещения компонентов и простановки параметров производится соединение их выводов проводниками. При этом необходимо учитывать, что к выводу компонента можно подключить только один проводник. Для выполнения подключения указатель мыши подводим к выводу компонента, и после появления жирной точки (указатель соединения) нажимаем левую кнопку мыши, и появляющийся при этом проводник протягиваем к выводу другого компонента до появления на нем такой же жирной точки, после чего кнопку мыши отпускаем, соединение готово. Если соединение нужно разорвать, указатель мыши подводим к одному из выводов компонента или к точке соединения и при появлении указателя соединения нажимаем левую кнопку, проводник отводим на свободное место рабочего поля, после чего кнопку отпускаем. Если необходимо вывод компонента подключить к имеющемуся на схеме проводнику, то из вывода компонента проводник указателем мыши подводим к указанному проводнику и после появления точки соединения кнопку мыши отпускаем. Отметим, что прокладка соединительных проводов производится автоматически, причем препятствия – компоненты и проводники огибаются по ортогональным направлениям (по горизонтали или вертикали).

*4.Подключение электрической схемы к питанию*

В правом верхнем углу диалогового окна расположена пиктограмма 0 – отключено питание; 1 – включено питание. После включения питания на контрольно-измерительных приборах регистрируются характеристики и значения собранной модели электрической схемы.

*5. Некоторые возможности электронной лаборатории*

Прежде чем приступать к разработке или к выполнению лабораторных работ в системе Electronworkbench, необходимо приобрести навыки работы с этой системой. Поэтому рассмотрим несколько заданий.

**Задание 1.** Создать электронную модель однородного участка электрической цепи в электронной лаборатории Electronics Workbench 5.12 (рис.2). Проверить справедливость закона Ома для этой цепи.

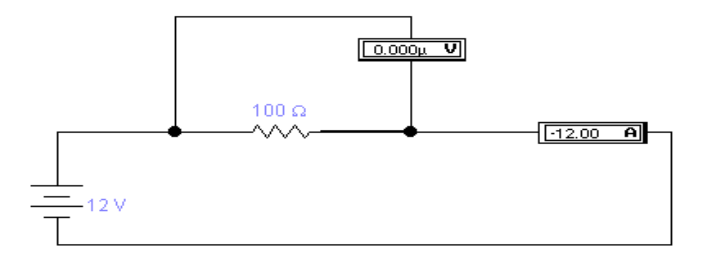

Рис. 2

Параметры компонентов цепи редактируются в окнах, открывающихся двойным щелчком мыши на элементах схемы.

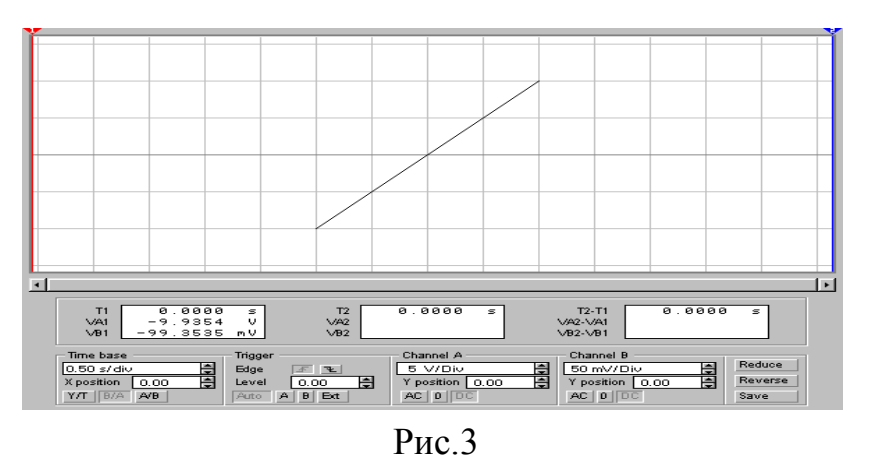

**Задание 2**. Изучить прибор осциллограф. В режиме В/А осциллографа получить фазовую диаграмму (рис. 4).

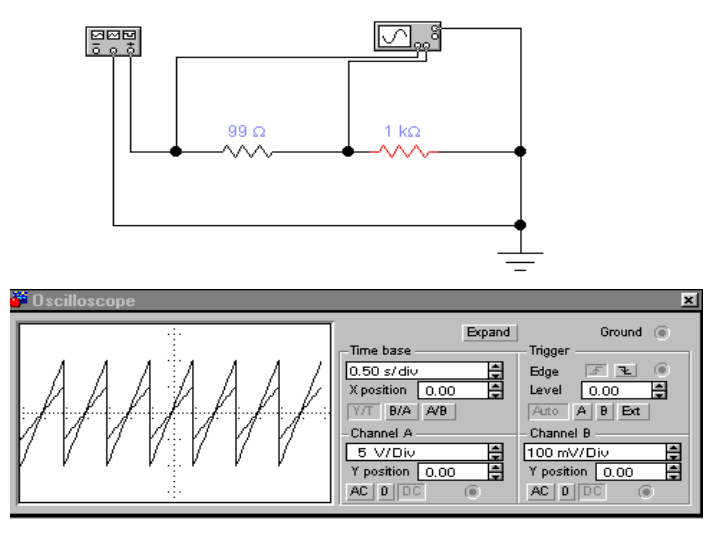

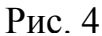

**Решение.** Для этого собрать схему, показанную на рис.4.

Воспользуемся функциональным генератором для получения вольтамперной характеристики резисторов (рис.4), подавая на резистор R1 пилообразное напряжение. Длительность первого полупериода установим равной 99% периода. Напряжение генератора будем подавать на канал А осциллографа с резистора R1. Напряжение, прямо пропорциональное силе тока, будем подавать на канал В осциллографа с дополнительного резистора R2 по схеме характериографа.

**Задание 3**. Получить диаграмму в графическом формате.

**Решение.** Сохранение диаграммы в графическом формате и ее редактирование осуществляется с помощью программы Аналитические графики (Analysis Graphs) (рис.5).

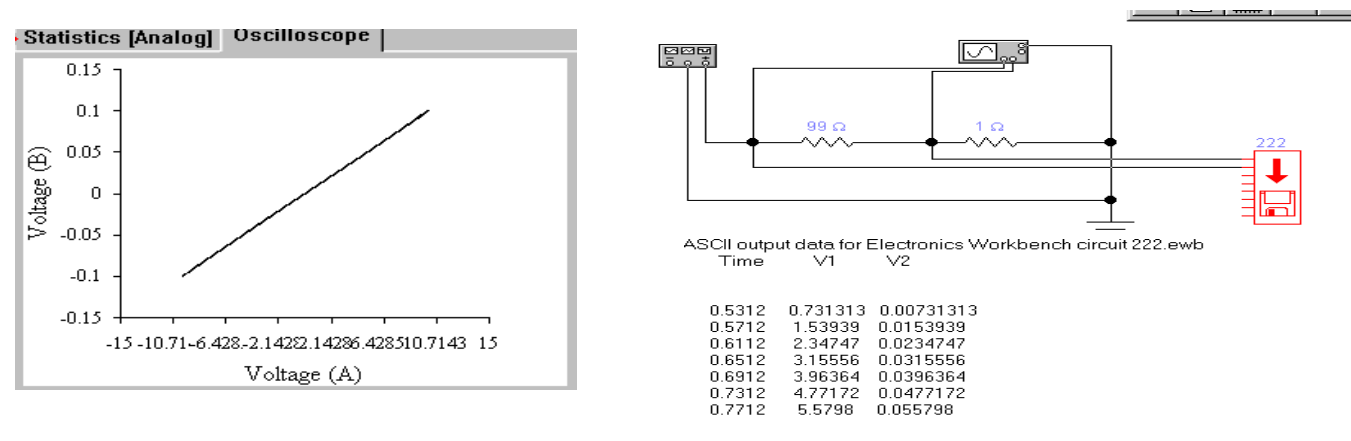

# Рис.  $5$  Рис.6

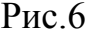

Для установки параметров осей, графиков и линий сетки щелчком правой кнопки мыши вызывается контекстное меню, в котором надо выбрать команду Свойства.

**Задание 4**. Создать текстовый файл.

**Решение.** Для этого найти устройство записи данных Write Data в приложении Electronics Workbench (рис.6). Это устройство позволяет сохранить в текстовом файле (данные из текстового файла приведены ниже, рис.7) уровни потенциала в 8 точках измерения. Эти данные можно вставить в окно Описаний электронной лаборатории Electronics Workbench .

Результаты получаемые из текстового файла типа txt. ASCII output data for Electronics Workbench circuit 222.ewb

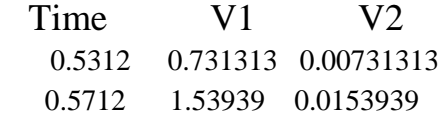

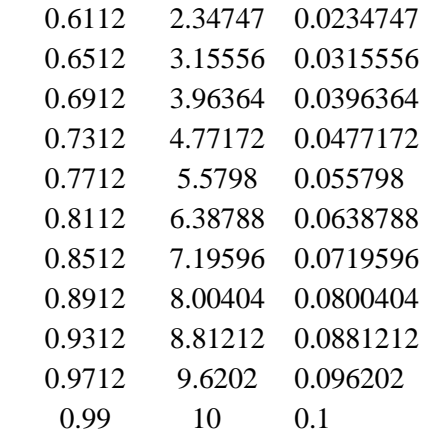

**Задание 5.** Копировать любую область окна Electronics Workbench.

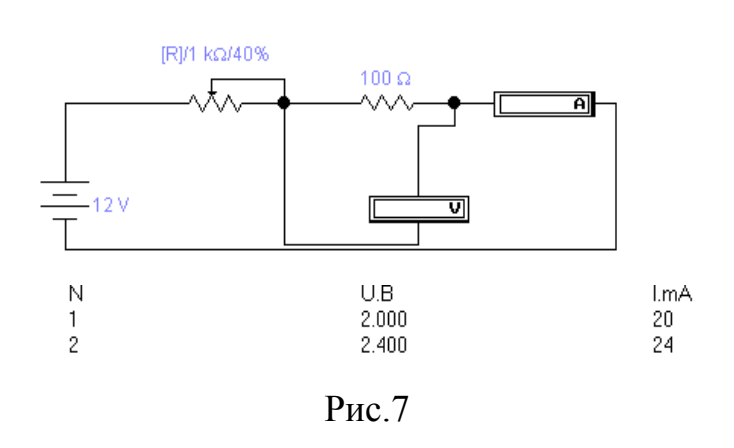

**Решение.** В Electronics Workbench можно имитировать и ручной режим проведения опыта: увеличивать напряжение на резисторе 100 Ом, уменьшая сопротивление переменного резистора нажатием клавиши R (или любую, назначенную пользователем) согласно определенному декременту. Показания приборов в этом случае просто вводятся с клавиатуры в окно Description. На рис. 7

изображен скопированный в буфер обмена результат такого эксперимента.

Копирование любой области окна Electronics Workbench 5.12 производится с помощью команды Копировать как точечный рисунок (Copy as Bitmap), просмотр содержимого буфера обмена – с помощь команды Показать буфер обмена (Show Clipboard) в меню Правка (Edit). Скопированный таким образом рисунок также можно вставить в текст Word.

#### **Лабораторная работа № 2**

#### **Модели неоднородных участков электрической цепи постоянного тока**

**Цель:** Изучение закона Ома для неоднородного участка электрической цепи постоянного тока.

**Оборудование:** Электронная лаборатория Electronic Workbench 5.12 **Ход работы:**

- 1. Собрать цепь согласно рис.8.
- 2. Найти направление тока в цепи.

Указание: Найдя направление тока в цепи, легко увидеть правило, согласно которому напряжение на резисторе записывается со знаком «+» при совпадении направления обхода с направлением тока через резистор и со знаком «-» в противном случае.

Значение включенной в участок ЭДС записывается со знаком «+» при совпадении направления обхода с направлением действия сторонних сил (направлением повышения потенциала) и со знаком «-» в противном случае.

Как мы видим, при обходе неоднородного участка электрической цепи от узла 1 к узлу 2 (рис.8) падение на резисторе равно разности потенциалов узлов 1 и 2 плюс ЭДС:

 $I1 \cdot R = f1 - f2 + e1$ ; 17 B=12 B-0 B+5 B; Аналогично при обратном включении ЭДС (рис.9):

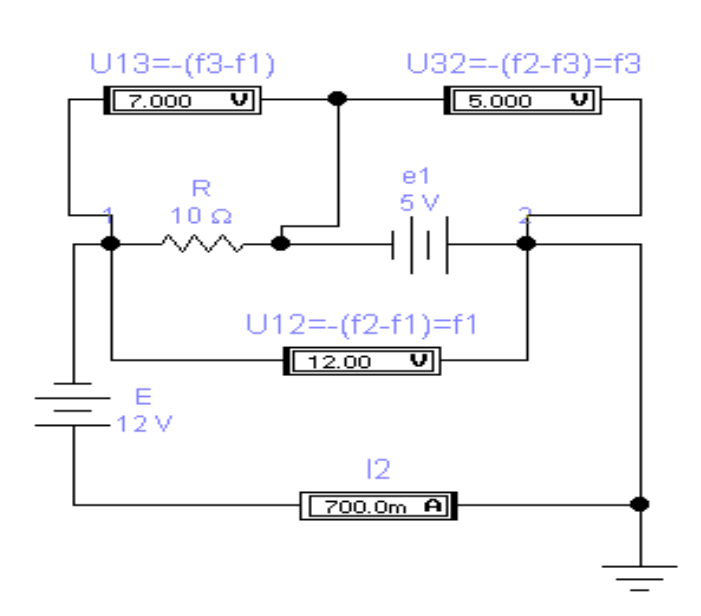

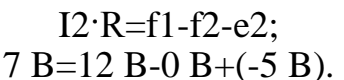

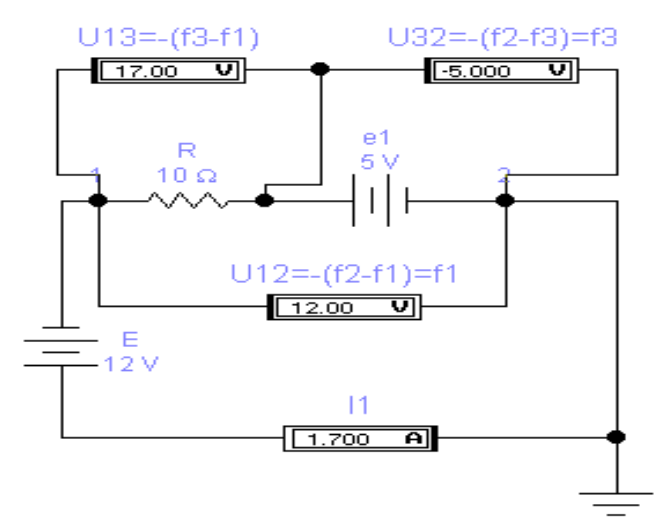

Рис.8. Модель неоднородного участка электрической цепи.

Рис.9. Модель неоднородного участка электрической цепи с обратным включением ЭДС

В обоих случаях резистор проходится в направлении тока, как это видно по показаниям приборов. Следует также учесть, что по умолчанию сопротивление амперметра в электронной модели равно 1 Ом, а вольметра – 1 МОм.

# **Лабораторная работа №3**

#### **Цепи постоянного тока**

**Цель:** Изучение реальных источников тока, закона Ома **Оборудование:** Электронная лаборатория **Electronic Workbench 5.0c**

#### **Краткая теория**

Рассмотрим реальные источники электрической энергии. Их можно представить двояко:

1) в виде генератора напряжения, который характеризуется ЭДС, численно равной напряжению холостого хода и включенной последовательно с внутренним сопротивлением R1;

2) в виде генератора тока, который характеризуется током I, численно равным току короткого замыкания реального источника и параллельно подключенной проводимостью G<sub>i</sub>;

Переход от генератора напряжения к эквивалентному генератору тока осуществляется по формулам:

$$
I=E/R_i, G_i=1/R, \qquad (1)
$$

а обратный переход от генератора тока к эквивалентному генератору напряжения по формулам:

$$
E=I/G_i, R=1/G_i. \qquad (2)
$$

У идеального генератора напряжения внутреннее сопротивление R<sup>i</sup> равно нулю, а у идеального генератора тока равна нулю внутренняя проводимость  $\mathrm{G}_{\mathrm{i}}.$ 

**Закон Ома**

**Закон Ома для участка цепи**: ток в проводнике I равен отношению падения напряжения U на участке цепи к ее электрическому сопротивлению R:  $I=U/R$  (3)

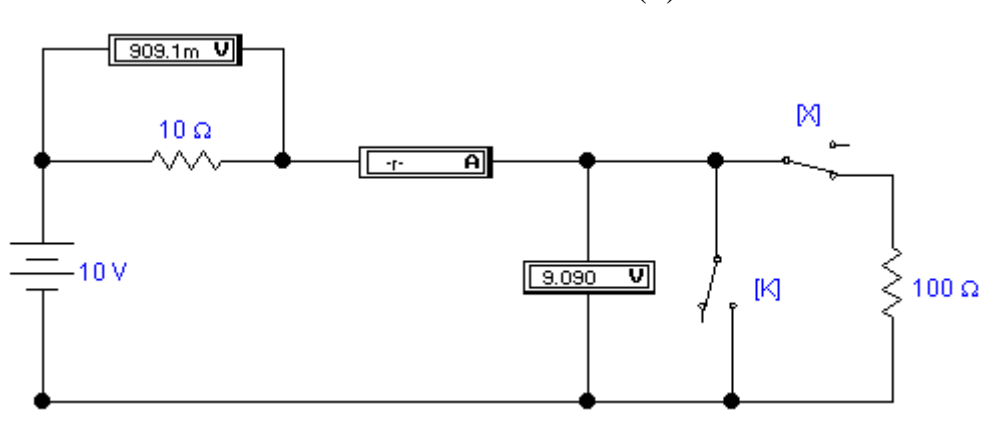

Рис.10. Простейшая цепь постоянного тока

Закон Ома иллюстрируется схемой на рис.10, из которой видно, что на участке цепи с сопротивлением R=100 Ом создается падение напряжения U=9,09 В, измеряемое вольтметром. Согласно (3) ток в цепи I=9,09/100 = 90,9 мА, что измеряет последовательно включенный в цепь амперметр. Отметим, что в рассматриваемой схеме внутренне сопротивление амперметра выбрано равным  $10^{-12}$  Ом, очень малым, а входное сопротивление вольтметра- $10^{12}$  Ом, т.е. очень большой, чтобы подключение измерительных приборов к цепи не оказывало сколько-нибудь заметного влияния на результаты измерений.

Отметим назначение ключей К и Х на рис.10, управляемых нажатием клавиш клавиатуры. При размыкании ключа Х в схеме реализуется режим холостого хода, при этом вольтметр U измеряет ЭДС источника Е=10 В, а вольтметр U<sup>i</sup> имеет нулевые показания. При замыкании ключа К в схеме реализуется режим короткого замыкания и, согласно (1), ток короткого замыкания I=E/R<sub>i</sub>=10/10=1A. При этом вольтметр U<sub>i</sub> измеряет падение напряжения  $U=L_0R_i=10 B$ .

**Закон Ома для полной цепи:** ток в замкнутой электрической цепи равен ЭДС источника Е, деленной на сопротивление всей цепи. Применительно к цепи на рис.8 ее полное сопротивление равно  $R_i + R$ , и на основании закона Ома получаем I=E/(R<sub>i</sub>+R)=90,9 мА, что и измеряет амперметр.

**Обобщенный закон Ома:** ток в замкнутой одноконтурной цепи равен отношению алгебраической суммы всех ЭДС к арифметической сумме всех сопротивлений. Перед расчетом выбирают направление тока. При определении алгебраической суммы ЭДС со знаком плюс берут те ЭДС, направление которых совпадают с выбранным положительным направлением тока, и со знаком минус-ЭДС с противоположным направлением.

В качестве примера рассмотрим изображенную на рис.11 одноконтурную цепь, состоящую из источников напряжения Е1=120 В, Е2=40 В и резисторов с сопротивлениями R1=12 Ом и R2=8 Ом.

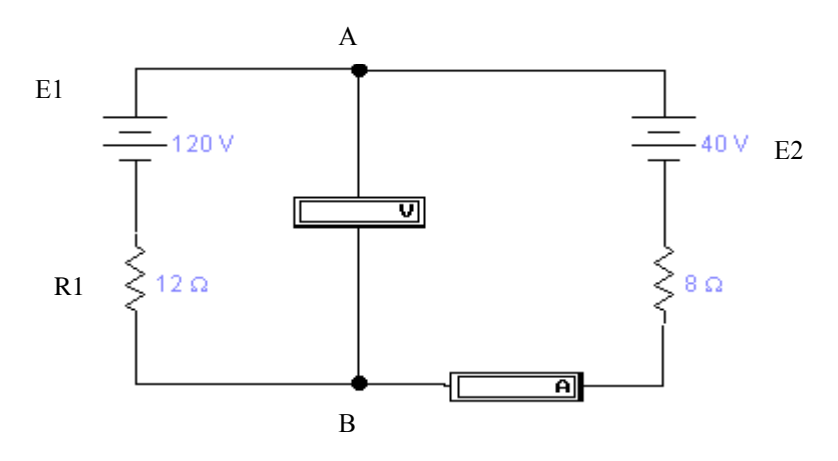

Рис.11. Одноконтурная цепь с двумя источниками напряжения

Определим напряжения между точками А и В.

Выберем направление обхода контура по часовой стрелке. В таком случае ЭДС войдет со знаком "+", поскольку ток от Е1 совпадает обхода (положительным направлением тока во внешней цепи считается направление от положительного к отрицательному зажи-

му источника). При обходе же ветви с источником Е2 направление обхода не совпадает с направлением тока, который создается источником. Поэтому для схемы на рис.12 ток в цепи I=(E1-E2)/(R1+R2)=80/20=4 A. Так как величина тока получилась положительной, то, следовательно, направление тока совпадает с выбранным. Если бы результат получился отрицательным, то это означает, что действительно направление тока в цепи противоположно выбранному.

Напряжение U<sub>ab</sub> между точками А и В определяется с помощью закона Ома для участка цепи. Выберем участок А-Е2-В. Для этого участка закон Ома запишется в следующем виде:

$$
I=(U_{ab}\text{-}E2)/R2, \\ \text{Откуда } U_{ab}\text{=}E2+\text{I*}R2\text{=}40+\text{4*}8\text{=}72\text{ B}.
$$

#### **Контрольные вопросы и задания**

- 1. Сформулируйте закон Ома для участка цепи. Чем отличается от закона Ома для полной цепи?
- 2. Что представляет собой режим холостого хода и режим короткого замыкания?
- 3. Для схемы на рис.10 проведите моделирование режимов холостого хода и короткого замыкания и сравните полученные результаты с расчетными.
- 4. Рассчитайте напряжение между точками А и В в схеме на рис.11, используя ветвь В-Е1-А. Обратите внимание на порядок обхода участка цепи.
- 5. Проведите моделирование схемы на рис.11, уменьшите ЭДС источников  $E1$  и  $E2$  в 4 раза.
- 6. Дополните цепь на рис.12 необходимыми для моделирования измерительными приборами. Рассчитайте ток в цепи и напряжение на участке А-В. Сравните полученные результаты с результатами моделирования. Напомним, что на графическом обозначении батареи положительный зажим источника напряжения более широкий, чем отрицательный.

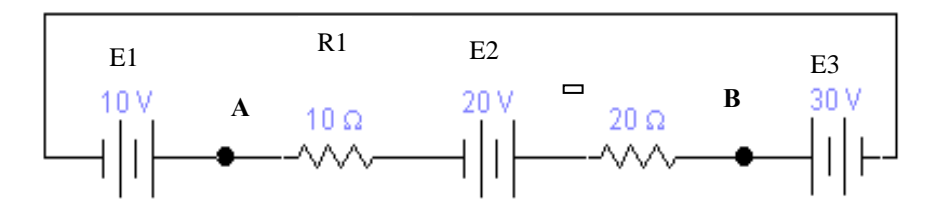

Рис.12. Одноконтурная цепь с тремя идеальными источниками напряжения

#### Лабораторная работа № 4

#### Законы Кирхгофа

Цель: Изучение процессов в электрической цепи. Применение законов Кирхгофа для расчета тока и напряжения.

Оборудование: Электронная лаборатория Electronic Workbench 5.0c Первый закон Кирхгофа: алгебраическая сумма всех токов, втекающих в любой узел, равна нулю. Токи, втекающие в узел, условно принимаются положительными, а вытекающие из него - отрицательными (или наоборот). Если, например, в узел втекает ток I1, а вытекают токи I2 и I3, то первый закон Кирхгофа может быть записан в виде выражения:

 $I1 = I2 + I3$  $(3)$ 

Второй закон Кирхгофа: алгебраическая сумма ЭДС любого замкнутого контура равна алгебраической сумме падений напряжений на всех участках контура.

 $\sum_i \varepsilon_i = \sum_i U_i$  $(4)$ 

При применении второго закона Кирхгофа необходимо учитывать знаки ЭДС и выбранное направление токов на всех участках контура. Направление обхода контура выбирается произвольным; при записи левой части равенства ЭДС, направления которых совпадают с выбранным направлением обхода независимо от направления протекающего через них тока, принимаются положительными, а ЭДС обратного направления принимаются отрицательными. При записи правой части равенства со знаком плюс берутся падения напряжения на тех участках, в которых положительное направление тока совпадает с направлением обхода независимо от направления ЭДС на этих участках, и со знаком минус - на участках, в которых положительное направление тока противоположно направлению обхода.

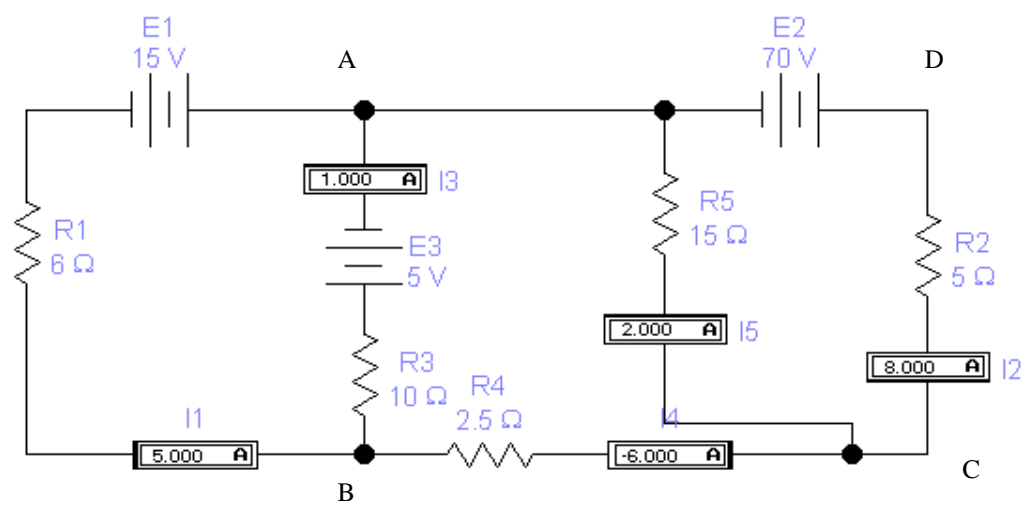

Рис.13. Многоконтурная цепь постоянного тока

Общая методика применения законов Кирхгофа для расчета сложных многоконтурных цепей такова. Устанавливается число неизвестных токов, которое равно числу ветвей р. Для каждой ветви задается положительное направление тока. Число независимых уравнений, составляемых по первому закону Кирхгофа, равно числу узлов с минус елиница, т. е. с-1. Число независимых уравнений, составляемых по второму закону Кирхгофа, равно числу контуров п=рд+1. Общее число уравнений, составляемых по первому и второму законам Кирхгофа, равно числу неизвестных токов р. Решение этой системы уравнений и дает значения искомых токов. Для иллюстрации изложенной методики рассмотрим многоконтурную цепь постоянного тока на рис.13.

В этой цепи всего три узла: А,В и С(q=3), следовательно, число независимых уравнений, составляемых по первому закону Кирхгофа, будет на единицу меньше, т. е. два. При числе ветвей цепи р=5 число контуров n=5-3+1=3, следовательно, по второму закону Кирхгофа можно составить три взаимно независимых уравнения. Т.о., общее число независимых уравнений, составляемых по первому и второму законам Кирхгофа, будет равно числу неизвестных токов в пяти ветвях схемы. Выберем положительные направления токов, которые на схеме обозначены соответствующим включением амперметров. Например, ток I1 течет справа налево и втекает в узел А, поскольку отрицательная клемма, отмеченная утолщенной черной линией, находится слева, и ток через амперметр будет течь справа налево. Ток I2 вытекает из узла А, поскольку ток через одноименный амперметр будет течь сверху вниз и т.д.

Составим систему уравнений Кирхгофа:

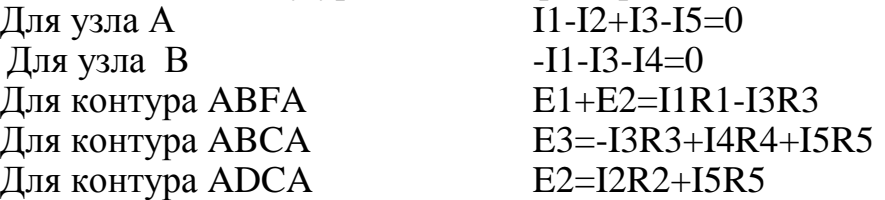

После подстановки в полученные уравнения числовых значений они приобретают следующий вид:

 $\overline{11} - \overline{12} + \overline{13} - \overline{15} = 0$ 

 $I1-I3-I4=0$  $6$  I1-10 I3=20  $-10I3+2.5I4+15I5=5$  $5I2+15I5=70$ 

Решая полученную систему уравнений, будем иметь: I1=5A; I2=8A; I3=1A; I4=-6A; I5=2A, что соответствует показаниям приборов. Отрицательный знак для тока I4 означает, что истинное направление этого тока противоположно принятому.

#### Задания к лабораторной работе.

- 1. Проведите теоретические расчеты по определению токов в ветвях с использованием законов Кирхгофа для цепей на рис.14.
- 2. Подключите необходимые измерительные приборы и проведите моделирование в программе Electronic Workbench 5.0c.

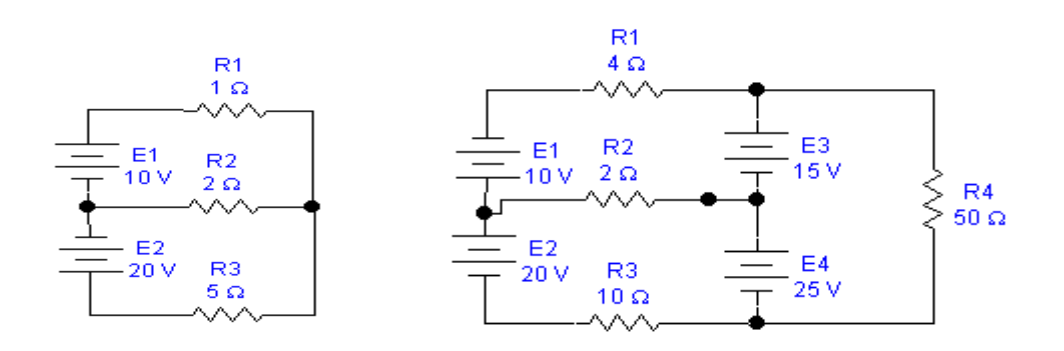

Рис.14. Двухконтурная и трехконтурная цепи постоянного тока

Сравните теоретические результаты с данными моделирования.

#### Лабораторная работа № 5

#### Закон Кирхгофа для контурных токов

Цель: Изучение закона Кирхгофа для контурных токов (метода Максвелла). Оборудование: Электронная лаборатория Electronic Workbench 5.0c Ход работы: При использовании закона Кирхгофа для расчета токов и на-

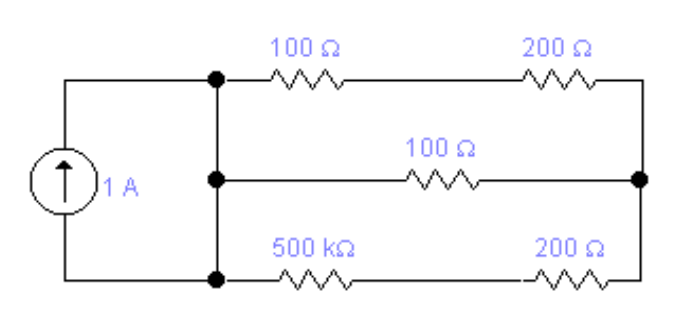

**Рис 15** 

пряжений выполняется следующая последовательность действий:

- 1. Изучается условие задачи и выписывается ланной искомой величины.
- 2. Рисуется схема электрической цепи, для выбора контура и направления обхода контура. Выбираются независимые кон-туры.
- 3. Для каждого контура записывается закон Кирхгофа.  $E=U_{AD}+U_{DC}$

$$
E=U_{AB}+U_{BC}
$$
\n
$$
0=U_{AB}+U_{BD}+U_{DC}
$$
\n4. B  
\n
$$
I_{oo}=I_{1}+I_{2}
$$
\n
$$
I_{AB}=I_{2}+I_{3}
$$
\n
$$
...
$$

- 5. В законах Ома для нагрузок напряжение U выражается через контурные токи и подставляется в исходное выражение.
- 6. Данные уравнения решаются (методом Гаусса, Крамера, вручную, через обратную матрицу), затем по ним вычисляются реальные токи, потом вычисляются  $U_1$ ,  $U_2$ ,  $U_3$  умноженные на сопротивления.

 $E/100=6I_1+0I_2-I_3$  $E/100=0I_1+4I_2+2I_3$  $0=(-1)I_1+2I_2+4I_3$ 

Метод контурных токов (метод Максвелла) напоминает метод расчета с использованием законов Кирхгофа, однако этот метод проще и поэтому он получил большее распространение на практике при расчетах многоконтурных цепей, состоящих из n независимых контуров. Определение токов в ветвях сводится к решению системы  $n = p * q + 1$  уравнений для контурных токов  $I_{1k}$ ,  $I_{2k}$ ,  $I_{3k}$ ,...; действительный же ток в каждой ветви находится как алгебраическая сумма контурных токов, протекающих через соответствующую ветвь.

Выбор направления контурных токов произволен. Каждая из ветвей сложной электрической цепи должна войти хотя бы в один из анализируемых контуров.

Для иллюстрации рассматриваемого метода расчета обратимся к схеме на рис.15, на которой выбранные направления контурных токов обозначены стрелками, токи в ветвях контуров - расположением входных зажимов амперметров.

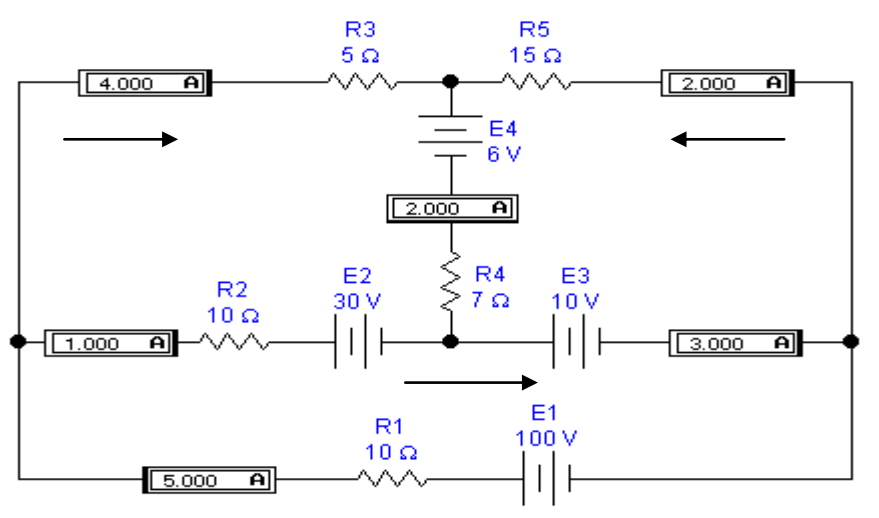

Рис.16. Схема сложной трехконтурной цепи

Составим систему уравнений для контуров:

$$
E1 - E2 - E3 = I_{1k}(R1 + R2) - I_{2k}R2;
$$
  
\n
$$
E2 - E4 = I_{2k}(R2 + R3 + R4) - I_{3k}R4 - I_{1k}R2;
$$
  
\n
$$
-E3 - E4 = I_{2k}(R6 + R4) + I_{2k}R4.
$$
\n(5)

После подстановки числовых значений получим:

 $60 = 20I_{1k} - 10I_{2k};$  $24 = -10I_{1k} + 22I_{2k} + 7I_{3k};$  $-16 = 7I_{2k} + 22I_{3k}$ 

Решив эту систему уравнений, найдем контурные токи:

$$
I_{1k} = 5A
$$
,  $I_{2k} = 4A$ ,  $I_{3k} = -2A$ .

Теперь найдем истинные токи во всех ветвях. В ветви, где действует ЭДС E1, истинный ток I1 имеет направление контурного тока  $I_{1k}$  и равен ему: $I1 = I_{1k} = 5A$ . В ветви с сопротивлением R5истинный ток I5 имеет направление контурного тока  $I_{2k}$  и равен ему: I5= $I_{2k}$  = 4A. В ветви с сопротивлением R6 истинный ток I6 имеет направление, противоположное контурному току  $I_{3k}$  и равен  $I6=-I_{3k}=2A$ . В ветви с сопротивлением R2 истинный ток I2 получится наложением контурных токов  $I_{1k}$  и будет иметь направление большего из них, т.е.  $I2 = I_{1k} - I_{2k} = I$ . В ветви с сопротивлением R4 истинный ток I4 получится наложением контурных токов  $I_{1k}$ ,  $I_{3k}$  и будет иметь направление большего из них, т.е.  $I4 = I_{2k} + I_{3k} = 4 + (-2) = 2A$ . В ветви, где действует ЭДС Е3, истинный ток I3 получится наложением контурных токов  $I_{1k}$ ,  $I_{3k}$  и будет иметь направление тока  $I_{1k}$ , т.е.  $I3 = I_{1k} + I_{3k} = 5 + (-2) = 3A$ . Из сравнения получения расчетных данных с показаниями приборов на рис.16 видно, что они полностью совпалают.

#### Контрольные вопросы и задания

- 1. В чем заключается отличие метода контурных токов от метода расчета с использованием законов Кирхгофа для аналогичных цепей?
- 2. Выполните расчет токов в ветвях схемы на рис.16 методом контурных токов при E1=50 B, E2=15 B, E3=5 B и E4=3 B. Сравните полученные данные с результатами моделирования.
- 3. Сформулируйте 1-й и 2-й законы Кирхгофа. Чем отличается 2-й закон Кирхгофа от закона Ома для полной цепи?

#### Лабораторная работа №6

#### Законы Ома и Кирхгофа

Цель: Изучение процессов в электрической цепи. Использование законов Ома и Кирхгофа для расчета токов и напряжений

Оборудование: Электронная лаборатория Electronic Workbench 5.0c

Второй закон Кирхгофа для мгновенных значений напряжений и тока в одноконтурной цепи (см. рис.17), состоящей из последовательно соединенных активного сопротивления R, индуктивности L и емкости C, описывается выражением:

$$
U=I^*R+U_1+U_C
$$
 (8)

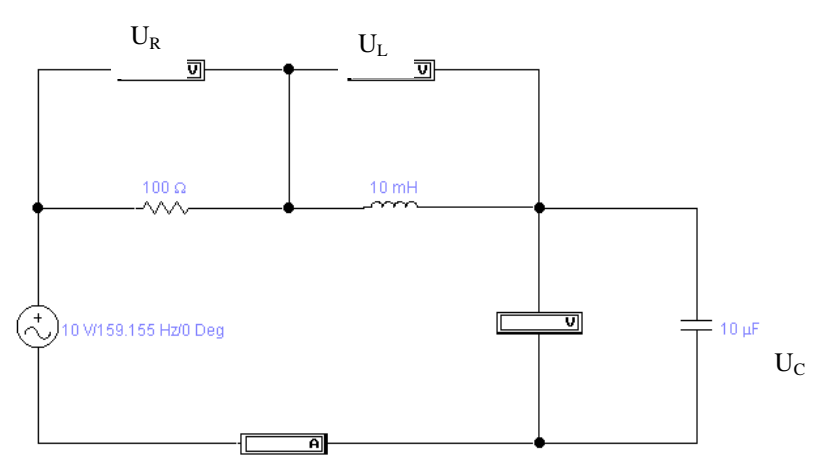

Рис 17. Последовательная RLC-цепь

Из показаний приборов  $pnc.17$ на видно, что в отличие от одноконтурной цепи постоянного тока, при арифметическом  $CVM$ мировании слагаемых правая и левая часть формулы (8) существенно отличаются друг **OT** друга, T.e.  $U \neq U_R + U_I + U_C$ . Объясняется это, как было показано в предыду-

щем разделе, наличием разности фаз суммируемых сигналов.

В курсе по теоретическим основам электротехники пока-зывается, что если к источнику синусоидального напряжения  $U=U_m\sin(wt+B)$  подключена последовательная RLC-цепь, по ней течет ток

$$
I = I_m \sin(wt + B - B_r), r \text{ are}
$$
  
\n
$$
I_m = U_m / |Z| = U_m / R^2 + (wL^*1/wC)^2
$$
 (9)  
\n
$$
\text{tg} B_r = (wL - 1/(wC)) / R, -90 \le B_r \le 90.
$$
 (10)

При этом принято называть:  $X_{I} = wL$ -сопротивлением индуктивности. $X_c = 1/(wC)$ -сопротивлением емкости,  $X = X_1 - X_c = wL - 1/(wC)$ -реактивным сопротивлением цепи,  $|Z| = X^2 + R^2$  – модулем полного сопротивления цепи.

#### Контрольные вопросы и задания

1. Почему в схеме на рис.17 выбрано такое странное значение частоты - $159, 155$   $\Gamma$ u?

2. С помощью формулы (9) рассчитайте значение амплитуды тока в цепи на рис.3 и сравните полученные результаты с показаниями амперметра.

3. Сформулируйте закон Ома для участка цепи. Чем отличается от закона Ома для полной цепи?

#### Лабораторная работа №7

#### Индуктивность и емкость в цепи переменного тока

Цель: Изучение процессов в электрической цепи переменного тока при наличии индуктивности и емкости.

Оборудование: Электронная лаборатория Electronic Workbench 5.0c

Для более глубокого понимания процессов, происходящих в последова-

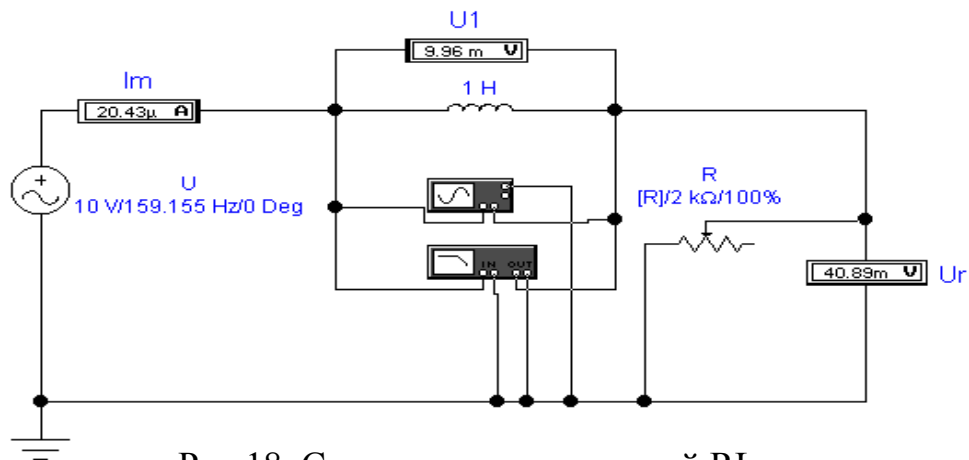

Рис.18. Cхема последовательной RL-цепи

тельной RLC-цепи, целесообразно рассмотреть последовательные RL- и RCцепи.

Для последовательной RL-цепи (рис.18), выражения (9) и (10) имеют следующий вид:

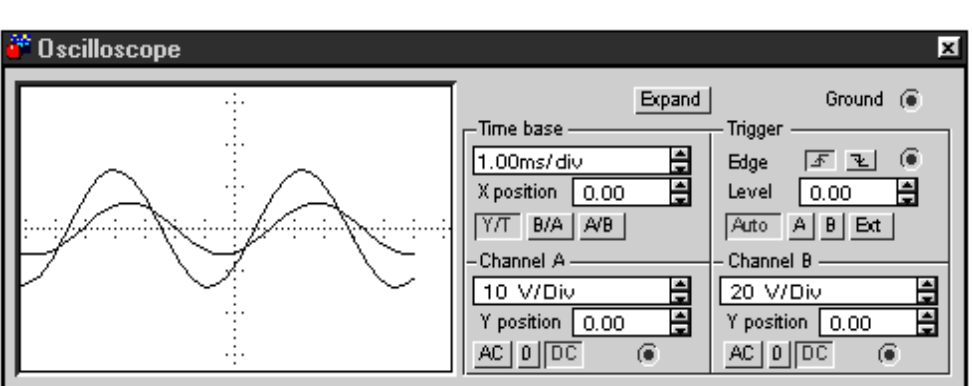

 $R^2 + (wL)^2$ *U*  $I_m = \frac{U_m}{|Z|} = \frac{U_m}{|R^2 + 1}$  $= \frac{U_m}{|S|} = \frac{U_m}{|S|} = \frac{U_m}{|S|}$ ; tgB<sub>r</sub>=wL/R,B<sub>r</sub> < 90°.

Рис. 19. Осциллограммы сигналов в последовательной RL-цепи

Модуль полного сопротивления RL-цепи при указанных на рис.18 параметрах компонентов на частоте  $\omega = 2\pi F = 2\pi \cdot 159,155 \approx 1000$  рад/с равен

 $|Z| = \sqrt{1000^2 + (1000 \cdot 1)^2} = 1414$  Om.

Амплитуда и фаза тока:

 $I_m = U_m / |Z| = 10/1414 = 7.07$  mA; tgB<sub>r</sub>=(1000\*1)/1000=1, B<sub>r</sub>=45°.

Падения напряжения на сопротивлении и индуктивности U<sub>r</sub>=I<sub>m</sub>R=0.00707\*1000=7.07B; U<sub>1</sub>=I<sub>m</sub>X<sub>1</sub>=0.0070\*1000=7.07B, что совпадает с показаниями приборов на рис.19. Для определения фазовых соотношений рассмотрим осциллограммы на рис.20, откуда видно, что напряжение на входе RL- цепи (осциллограмма А, визирная линия): 1) опережает напряжение на сопротивление R (осциллограмма В, визирная линия); 2) и, соответственно, ток цепи на время Т2-Т1=0.000785 с. Поскольку период колебаний в данным случае равен  $1/159.155=0.0063$  с, то в градусах этот временный промежуток составит (360° \*0.000785)/0.0063=44.98<sup> $^{0}$ </sup>, т.е. погрешность моделирования менее 0.05%.

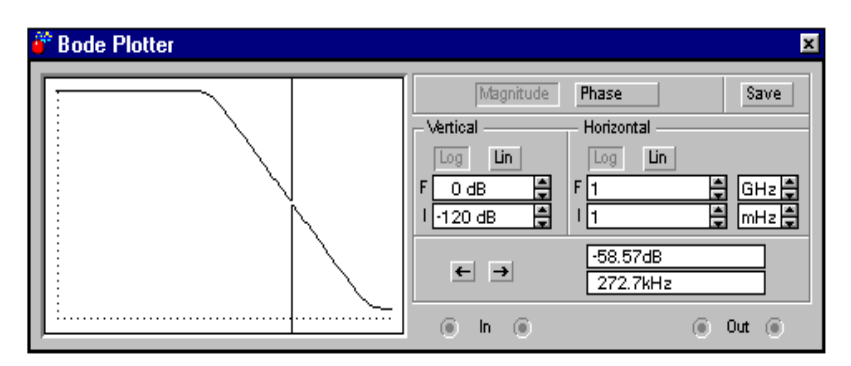

Рис. 20. Фазо-частотная характеристика последовательной RL-цепи

Заметим, что с повышением частоты этот угол стремится к 90°, что удобно с помощью измерителя АЧХ-ФЧХ в режиме PHASE (режим ФЧХ). Результаты измерений показаны на рис. 20, откуда видно, что уже на частоте 12 кГц (В этой точке стоит визирная линия) ток в RL- цепи запаздывает относительно напряжения на ее входе более, чем на 89<sup>0</sup>.

Для последовательной RC-цепи (рис. 21) из выражения (9) и (10) получаем:

$$
I_m = U_m / |Z| = U_m / \sqrt{R^2 + (1/\omega * C)^2}; \text{tgBr} = -1/\omega RC, Br \ge -90^\circ. \quad (11)
$$

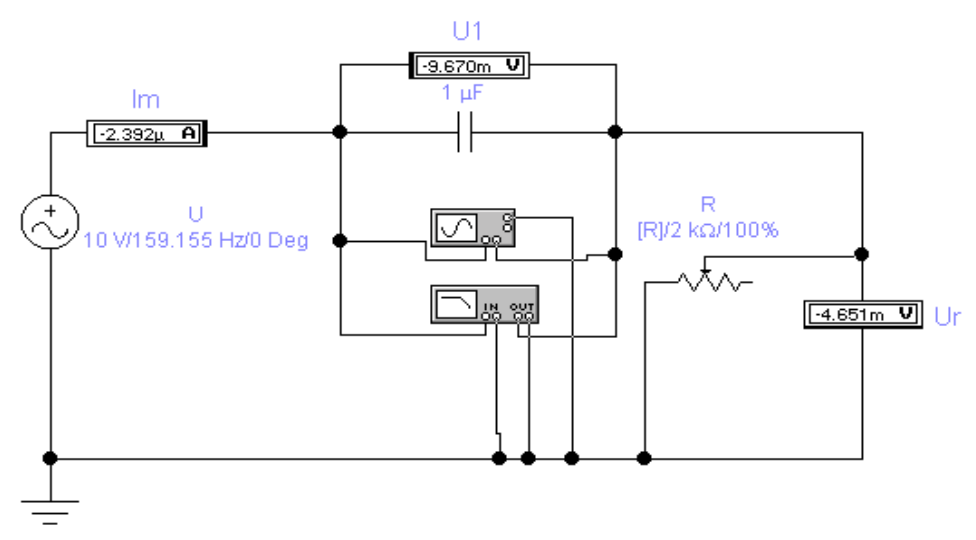

Рис. 21. Схема последовательной RC-цепи

#### Контрольные вопросы и задания

1. Проведите расчет модуля и фазы тока в RC-цепи на рис.18 и сравните полученные данные с результатами моделирования, приведенными на рис.19-20. Обратите внимание на то, что в последовательной RC-цепи ток опережает входное напряжение в предельном случае на 90°. Следовательно, напряжения на емкости и индуктивности в RLC-цепи на рис.20 могут быть сдвинуты по фазе на 180<sup>0</sup>, чем и объясняется тот факт, что индуктивное и емкостное сопротивления входят в формулу (11) с разными знаками.

- 2. Почему при расчетах фазовый угол В, имеет положительное значение для индуктивности и отрицательное для емкости, в то время как при моделирования результаты получаются противоположенными? При поиске ответов рекомендуем обратить внимание на общее выражение для формул (9) и (10).
- 3. Проведите расчеты модуля и фазы тока в схемах на рис.18 и рис.21 при частоте входного сигнала 1591.55 Гц. Результаты расчета сравните с результатами моделирования.

#### Лабораторная работа №8

#### Сложение и вычитание переменных токов и напряжений

В этой работе рассмотрим простейшие цепи переменного тока, иллюстрируя их примерами, частично заимствованными из учебного пособия [1]. Приведем перечень основных параметров переменного тока.

1. Мгновенное значение синусоидального сигнала:

 $A(t)=A<sub>m</sub>sin(\omega t + \varphi),$  $(12)$ 

где t- текущее время;  $A_m$ - амплитуда; ф-начальная фаза; ф-угловая частота. Период Т, угловая частота  $\omega$  и циклическая частота F связаны соотношениями: F=1/T;  $\omega$ =2 $\pi$ F=2 $\pi$ /T.

2. Действующие (эффективное) значения синусоидального тока и напряжения:

> $I_{\text{ab}}=I_{\text{m}}/\sqrt{2}$  =0,707I<sub>m</sub>;  $U_{\rm d=}U_{\rm m}/\sqrt{2}$  =0,707U<sub>m</sub>,

где I<sub>m</sub> Um - амплитуды тока и напряжения.

3. Средние значения синусоидального тока и напряжения за положительную полуволну:

$$
\begin{array}{l} I_{cp} = 2 I_m / \pi = 0.637 I_m; \\ U_{cp} = 2 U_m / \pi = 0.637 U_m \end{array}
$$

Среднее значение синусоидально изменяющейся величины на целом периоде равно нулю.

#### Сложение колебаний

При сложении двух колебаний синусоидальной формы

$$
A_1 = A_{1m} \sin(\omega t + B_1) \text{ if } A_2 = A_{2m} \sin(\omega t + B_2), \tag{13}
$$

Образуется синусоидальный сигнал той же частоты

$$
A = A_m \sin(\omega t + B),
$$
  
\n
$$
A_m = \sqrt{A_{1m}^2 + A_{2m}^2 + 2A_{1m}A_{2m}\cos(B_1 - B_2)}.
$$
\n(14)

где

$$
tgB = (A_{1m} \sin B_1 + A_{2m} \sin B_2) / (A_{1m} \cos B_1 + A_{2m} \cos B_2).
$$
 (15)

Следует заметить, что формула для А<sub>т</sub> справедлива как для амплитудного, так и эффективного значения тока и напряжения, в чем нетрудно убедиться, подставив в эту формулу эффективные значения  $A_{1m}$  и  $A_{2m}$ Это замечание связано с тем, что далее мы будем пользоваться именно эффективными значениями токов, взятыми в данном случае из схемы на рис.24.

Определим в качестве примера сумму и разность двух синусоидальных токов  $I_1 = 100 \cdot \sin(\omega t + 30^\circ)$  мА,  $I_2 = 120 \cdot \sin(\omega t - 45)$  мА. Используя приведенные выше формулы, для суммы токов получим:

 $A_{\rm m} = \sqrt{100^2 + 120^2 + 2 \cdot 100 \cdot 120 \cdot \cos 75^\circ} = 175 \text{ mA};$ 

 $t gB = [100 \sin 30^\circ + 120 \sin(-45^\circ)] / [100 \cos 30^\circ + 120 \cos(-45^\circ)] = -0,1793,$ 

откула фаза B=- $10^{\circ}10'$ .

Для вычисления разности токов воспользуемся соотношением:sinα=sin(α+180°). В этом случае вычисляемый ток -  $I_{2m}$ =120sin(ωt+135). Таким образом, задача вычитания второго тока из первого сводится к суммированию с учетом проделанных преобразований. Для разности токов в таком случае получим:

 $I_m = \sqrt{100^2 + 120^2 + 100 \cdot 120 \cdot \cos(-105^\circ)}$  = 135 MA:

tg B= $(100\sin 30^\circ + 120\sin 135^\circ)/(100\cos 30^\circ + 120\cos 135^\circ) = 19,4$ ; B=87°.

Схема для моделирования суммирования и вычитания синусоидальных токов показана на рис.22. В ней использован источник переменного тока, в диалоговом окне которого можно задать частоту, ток и фазу в градусах. Однако задавать отрицательные значения фазы в программе не допускается. Поэтому для тока I2 задана начальная фаза 315°, поскольку sin(-45°)=  $=\sin(360^{\circ}-45^{\circ})$ . Для измерения токов в каждую включены амперметры в режиме измерения переменного тока (AC). Как видно из показаний амперметра, измеряющего ток Is, результаты суммирования токов совпадают с результатами расчетов.

Для измерения фазы использован осциллограф, в канале А которого регистрируется сигнал от источника I1, создающий на резисторе R1 падение напряжения I1·R1=0,1·1000=100В. Канал В осциллографа с помощью ключа X может подключаться к резисторам R2, R3, сопротивления которых рассчитаны таким образом, чтобы токи I1, Is создавали на них падения напряжения также 100В (для удобства проведения осциллографических измерений). Пользуясь переключателем Х, можно контролировать фазовые соотношения между токами I1, I2, Is. В положении переключателя, показанном на рис.22, такие соотношения можно регистрировать между токами I1, Is.

Результаты осциллографических измерений, полученные при моделировании процесса суммирования двух синусоидальных токов, показаны на рис.23 (для повышения точности отсчета осциллограф включен в режиме ZOOM). Визирные линии поставлены в точки пересечения синусоидами оси времени (визирная линия 1- для тока I1, 2 - для тока Is). Из правого цифрового табло отсчетов видно, что временной промежуток между визирными линиями составляет Т2-Т1=0,1125 с.

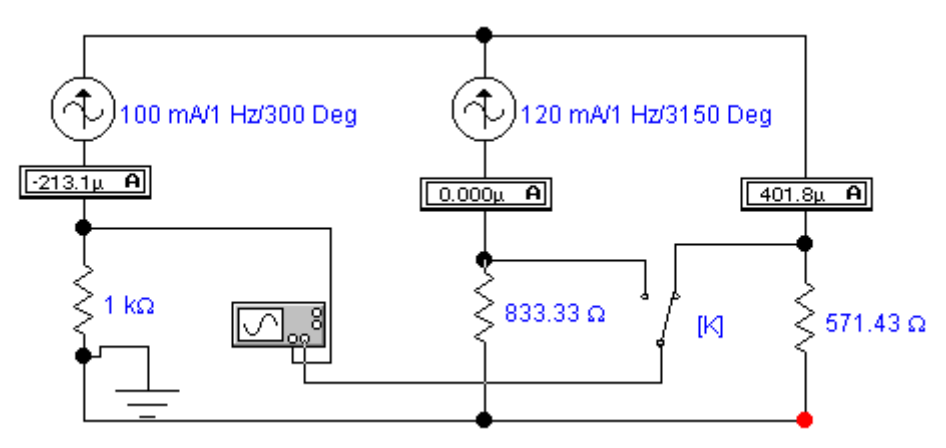

Рис. 22. Схема суммирования и вычитания двух синусоидальных токов

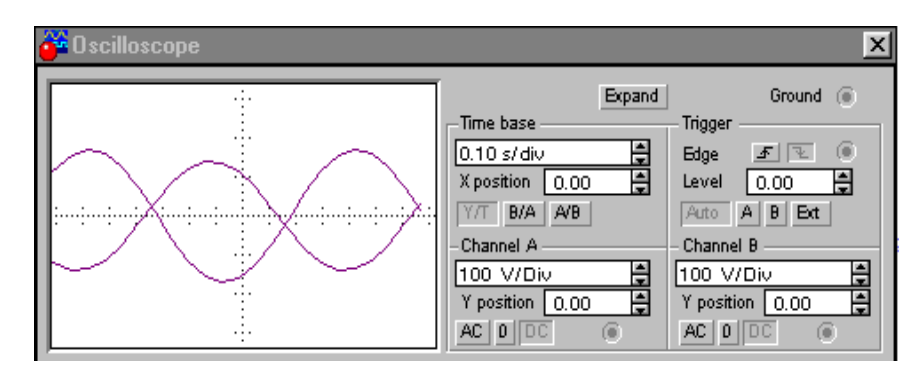

Рис.23. Осциллограммы токов I1 (A), Is(B) в схеме рис.22

Поскольку период колебаний исследуемых сигналов составляет Т=1 с (частота 1 Гц), то измеренный промежуток времени, пропорциональный разности начальных фаз токов I1, Is, в градусах может быть определен из очевидного соотношения: B1-B=360°(T2-T1)/T=360(0,1125)/1=40,5°=40°30′, откуда фаза суммарного тока B=-10°30', что отличается от расчетного на 19. Эта разница (около 3%) объясняется погрешностью отсчета временного интервала при установке визирных линий (так называемая погрешность параллакса).

Результаты моделирования вычитания токов приведены на рис.24, откуда видно, что они полностью совпадают с данными расчета. Обратите внимание, в схеме сопротивление резистора R3 изменено для удобства проведения осциллографических измерений.

Рассмотрим теперь сложение напряжений  $U1=10\sin(\omega t+30^{\circ})$  мВ и  $U2=120\sin(\omega t - 45^{\circ})$  мВ. Схема измерений для этого случая показана на рис.25. Она выполнена в виде суммирующего устройства на операционном усилителе QU. Коэффициент передачи для каждого источника напряжения равен  $R/R1=R/R2=1$ . По существу с помощью суммирующего усилителя процесс сложения напряжений сведен к процессу суммирования токов I1=U1/R1 и I2=U2/R2 на резисторе R. При этом справедливость приведенных формул обеспечивается тем, что потенциал точки А за счет большого коэффициента усиления ОУ практически равен нулю.

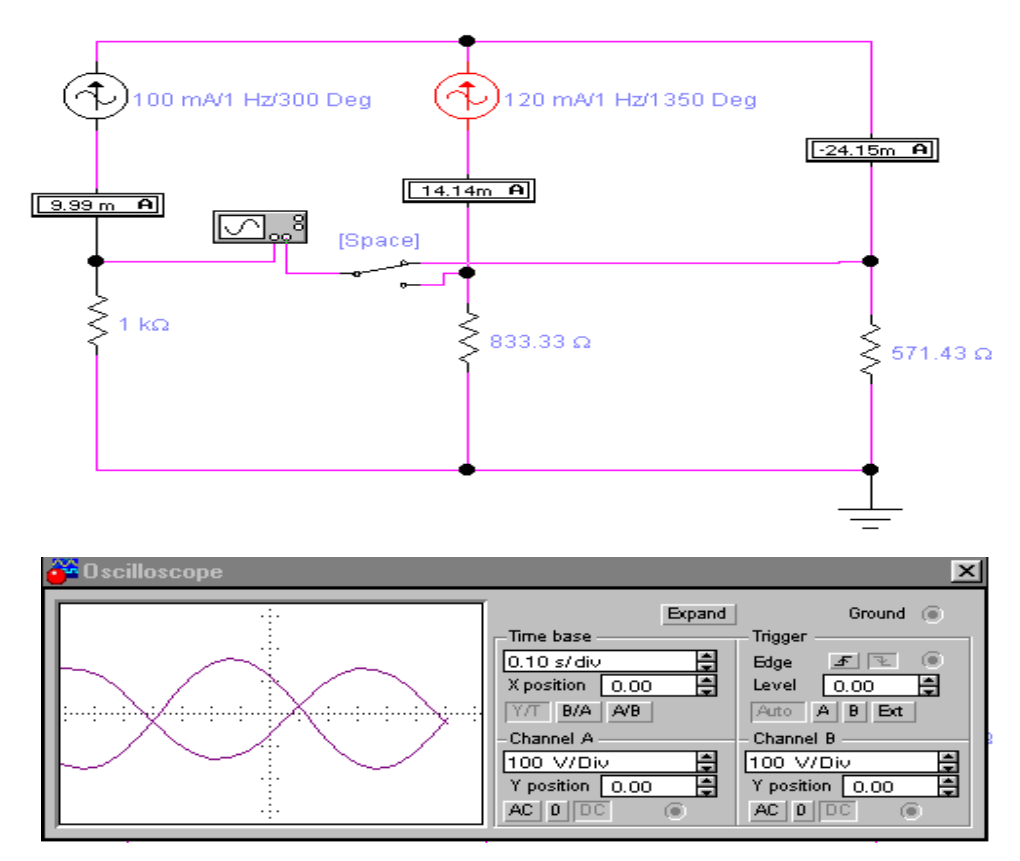

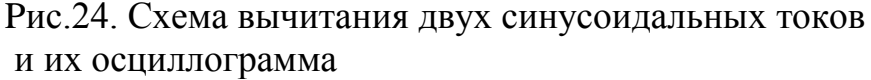

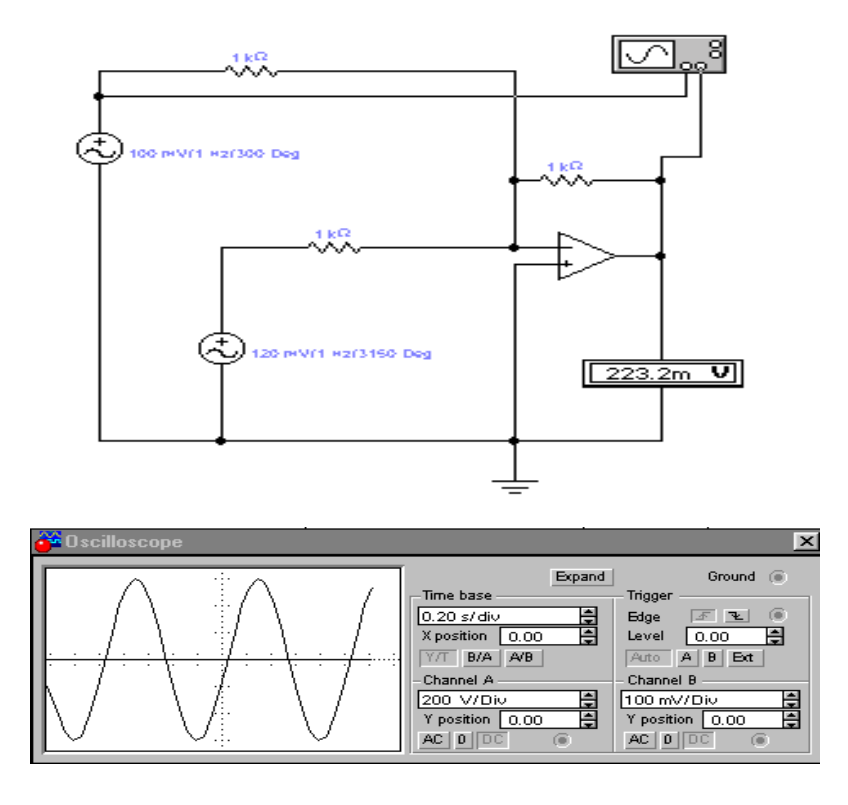

Рис.25. Схема сложения двух синусоидальных напряжений и их осциллограмма

### **Контрольные вопросы и задания**

- 1. Почему методы расчета цепей постоянного тока нельзя использовать для расчета цепей переменного тока? В каких случаях это можно делать?
- 2. Проведите расчеты и моделирование сложения двух синусоидальных токов при разности фаз токов 60.
- 3. Проведите анализ фазовых соотношений в схеме на рис.22 по результатам моделирования.
- 4. С помощью осциллографа измерьте фазу суммарного напряжения в схеме на рис.25.

# **Лабораторная работа № 9**

#### **Выпрямление с фильтрацией**

**1. Постановка задачи.** Рассмотреть выпрямление электрического напряжения переменного тока с помощью системы Electronics Workbench 5.0. Цель фильтрации при выпрямлении - ослабить переменную составляющую выпрямленного напряжения.

Здесь необходимо промоделировать работу (рис.26) фильтра выпрямителя. На входе фильтра действует выпрямленное напряжение Е(t) одно- или

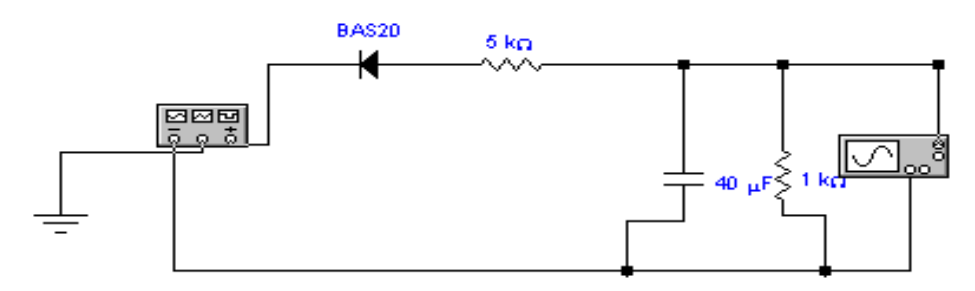

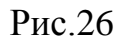

двухполупериодное, полученное из переменного синусоидального напряжения с помощью генератора сигналов. Для ослабления переменной составляющей в схеме фильтра имеется реактивный элемент: конденсатор емкостью С=40 мкф. Фильтр работает на нагрузку сопротивлением  $R<sub>H</sub>=1$  Ком.

# **2. Задания к лабораторной работе**

- 2.1. Собрать схему выпрямления и фильтрации тока по однополупериодной схеме. Провести моделирование выпрямления тока. Исследовать в зависимости от параметров фильтра как изменяется выходное выпрямленное значение напряжения.
- 2.2. Заменить выпрямитель двухполупериодным. Рассмотреть, насколько отличаются результаты моделирования.
- 2.3. Найти оптимальные параметры сопротивления и емкости, при котором получается полное выпрямление.

**3. Результаты моделирования**. На рис.27 изображено выходное u(t), напряжение фильтра для однополупериодного выпрямителя. Выбор определенного напряжения Е(t) на вход выпрямителя осуществляется с помощью генератора переменного напряжения. С помощью изменения параметров фильтра r, C и нагрузки R<sub>H</sub> можно оценить качество фильтрации.

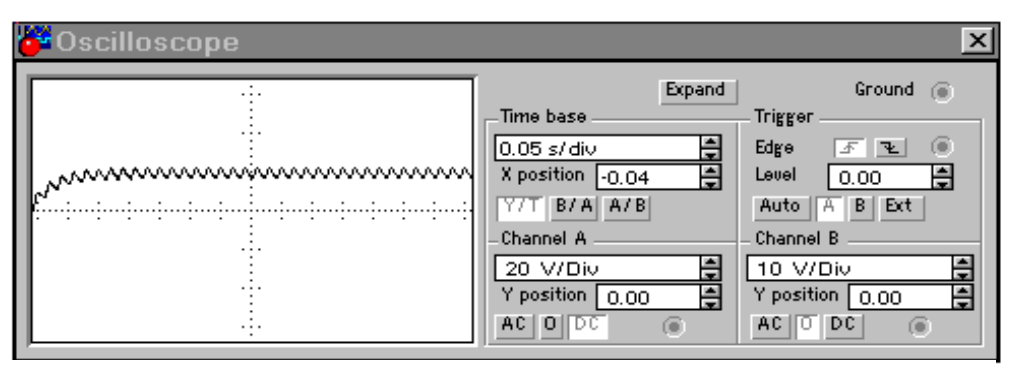

Рис.27

#### **Лабораторная работа № 10**

#### **Изучение усилительного каскада**

#### **1. Теоретические основы**

Настоящая работа знакомит с усилительными свойствами транзистора, а именно – усилением электрических колебаний синусоидальной формы. Рассмотрим последовательную цепь, состоящую из транзистора VT и сопротивления R3 (см. рис. 28)

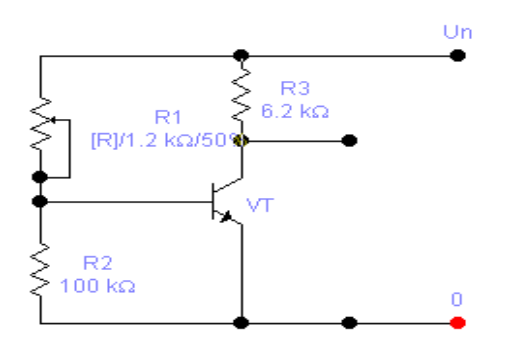

Рис.28. Последовательная цепь транзистор VT – резистор R3 с регулируемым напряжением на базе транзистора  $U_{52}$ 

Напряжение на базе транзистора UБЭ определяется величиной переменного сопротивления R1, которое совместно с резистором R2 образует делитель напряжения, позволяющий изменять напряжение U<sub>БЭ</sub> в пределах приблизительно от 0 до 0.3 В. При этом, как известно, состояние транзистора изменяется от полностью закрытого до полностью открытого, а напряжение на его коллекторе  $U_{K}$  лежит от 0 до  $U_{n}$ .

На рисунке 29 изображен график зависимости  $U_{K2}$ = $f(U_{K2})$ , знакомый нам по работе с ключевыми схемами.

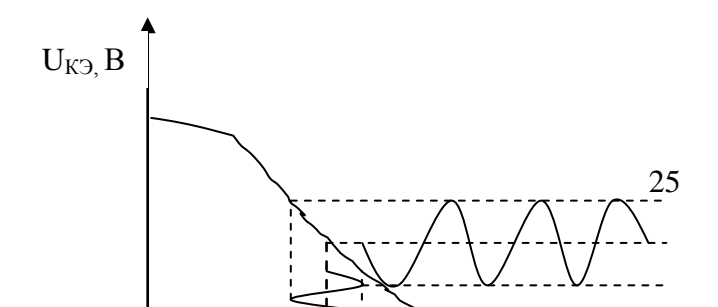

Рис. 29. Зависимость  $U_{K2} = f(U_{E2})$ при  $U_n = 10B$ 

 $\overline{0}$  $0.1$  $0.2$  $0.3$  $0.4$  $U_{FA}$ . $B$ 

10

 $\overline{5}$ 

Выберем на графике  $U_{K2} = f(U_{K2})$  точку «0», соответствующую наиболее крутому участку кривой. Как правило, точке «0» соответствует такое напряжение  $U_{E3}^{0}$ , при котором  $U_{K3}^{0} \approx U_{n}/2$  на рисунке 29: для точки «0» :  $U_{E3}^{0} = 0.16$  $B$ ;  $U_{K2}^{0}$  = 5B. Если теперь изменять значение  $U_{K2}$  во времени (например, регулируя R1) по синусоидальному закону, то, как видно из рис.29, по тому же закону, но в противофазе, будет изменяться U<sub>кэ</sub>. Причем, незначительным изменениям  $U_{52}$  (0,05 B) соответствуют значительные изменения  $U_{K2}$  (~5B). В этом и состоит принцип усиления синусоидального напряжения цепью транзистор – постоянное сопротивление. Напряжение  $U_{B}^{0}$ , которое соответствует наиболее крутому участку зависимости  $U_{K3}$ =  $f(U_{E3})$  является, очевидно, оптимальным с точки зрения усилительных свойств схемы.

Добавив к схеме, изображенной на рис.28, два конденсатора С1 и С2, получаем простейшую схему усилительного каскада (см. рис.30).

В этой схеме входной сигнал в виде напряжения U<sub>BX</sub> синусоидальной формы и небольшой амплитуды поступает на базу транзистора через разделительный конденсатор С1. Конденсатор пропускает на базу транзистора переменную составляющую (если она имеется). Тем самым, С1 защищает оптимальное значение  $U^{\tilde{0}}_{B3}$  от нежелательных изменений. Усилительный сиг-

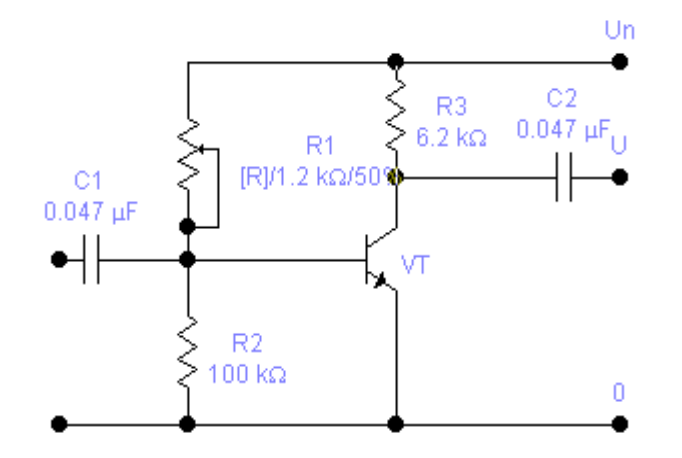

Рис. 30. Простейшая схема усилительного каскада на резисторе

нал в виде синусоидального напряжения U<sub>BbIX</sub> снимается с коллектора транзистора через разделительный конденсатор С2. Постоянная составляющая напряжения коллектора (напряжение покоя коллектора  $\overline{U}^0$ <sub>кэ</sub>) задерживается конденсатором С2 и на выход схемы не поступает.

На рис.31 приводятся временные диаграммы напряжений  $U_{\rm{ex}}(t),$  $U_{E2}(t)$ ,  $U_{K2}(t)$ ,  $U_{\text{BUX}}(t)$ . Сравнивая графики

 $U_{\text{ax}}(t)$  и  $U_{\text{bmx}}(t)$ , отметим, что усиление входного сигнала транзисторным каскадом сопровождается сдвигом фазы сигнала на  $\pi$  (на Т/2).

Отношение K= U<sub>BbIX</sub> /U<sub>BX</sub> получило название коэффициента усиления каскада по напряжению. Свойства усилительного каскада достаточно полно могут быть представлены двумя характеристиками:

- амплитудная характеристика (зависимость  $U_{\text{BbX}} = f(U_{\text{BX}})$ , снимается при фиксированной частоте входного сигнала;
- амплитудно-частотная характеристика (зависимость K= f(v)), снимается при фиксированной величине входного сигнала U<sub>BX</sub>.

#### 2. Принципиальная схема макета

Принципиальная схема макета приведена на рис.30. Усилительный каскад собран на основе германиевого транзистора малой мощности структуры p-n-p типа МП-39. Напряжение питания U<sub>BX</sub> подается на гнезда Г9 (2), Г10 (+). Входной сигнал в виде напряжения звуковой частоты синусоидальной формы подается на гнезда  $\Gamma$ 1,  $\Gamma$ 2. Усиленный сигнал  $U_{\text{max}}$  с гнезд  $\Gamma$ 8,  $\Gamma$ 7 подается на вход осциллографа, либо на вольтметр переменного тока, либо на головные телефоны типа ТОН-2.

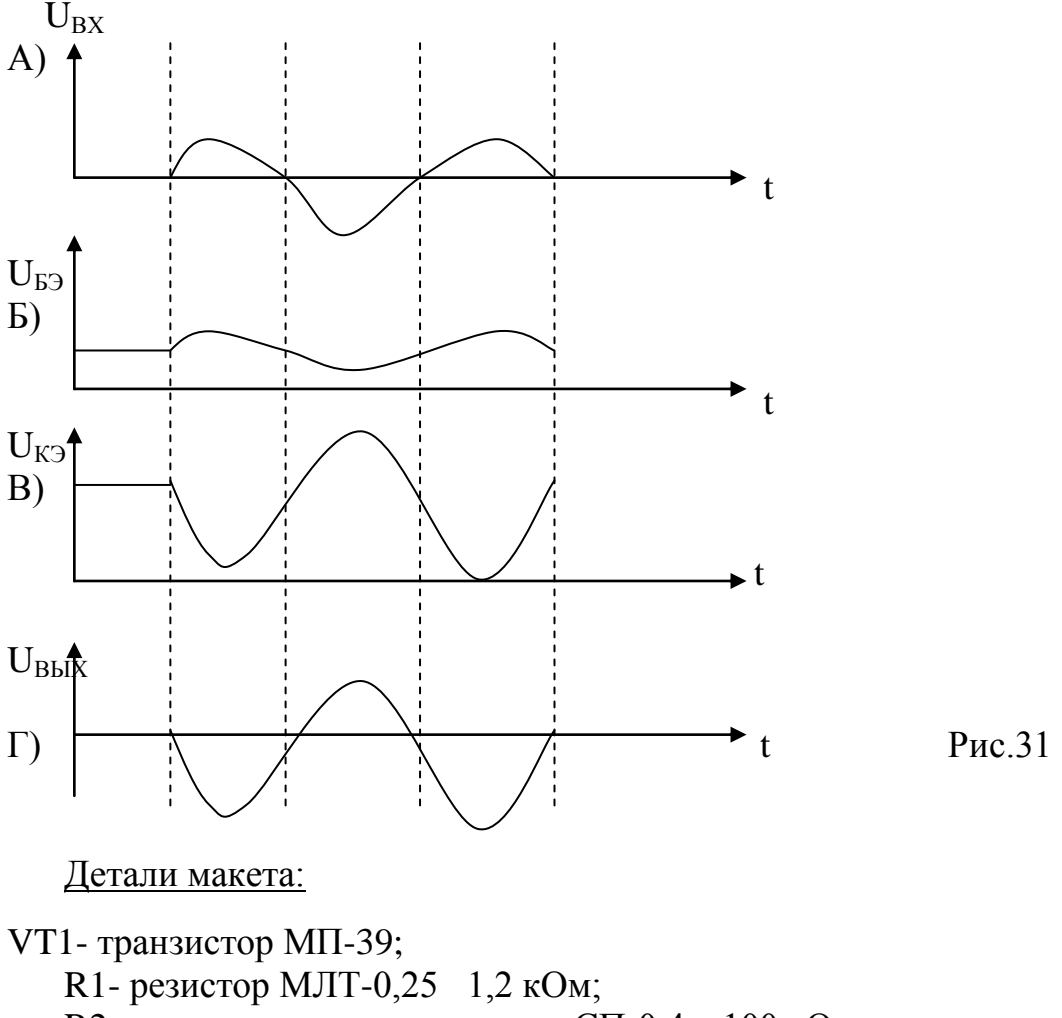

- R2- переменное сопротивоение СП-0.4  $100 \text{ K}$ Ом:
- R3- резистор МЛТ-0,25 6.2 кОм;
- R4- резистор МЛТ-0,25 1.8 кОм:

С1, С2- конденсатор КДС 0,047 мкФ.

Регулировка переменного сопротивления R2 изменяет напряжение покоя базы транзистора  $U_{53}$  в пределах от 0 до 0,25 В. При этом состояние транзистора изменяется от полностью закрытого (коллекторный ток J<sub>k</sub> отсутствует) до полностью открытого ( $J_k$  максимален) и определяется величиной напряжения питания  $U_n$  и сопротивлением нагрузки R4/  $J_k=U_n/R4$ ); напряжение покоя коллектора изменяется от  $U_{K2}=U_n$  до  $U_{K2}=0$ .

При подаче на вход усилителя (гнезда  $\Gamma$ 1,  $\Gamma$ 2) сигнала  $U_{RX}$  синусоидальной формы звуковой частоты от генератора типа ГЗ-36 (или его аналога) на выходе (гнезда Г7, Г8) возникает усиленный сигнал U<sub>вых</sub>, величина которого зависит от состояния транзистора. Регулировка R2 позволяет изменять коэффициент усиления каскада по напряжению  $K = U_{\text{max}} / U_{\text{ax}}$  в широких пределах.

Экспериментально измеряемые величины:

- напряжение покоя базы транзистора  $U_{53}$  (гнезда  $\Gamma$ 3,  $\Gamma$ 4);
- напряжение покоя коллектора транзистора  $U_{K}$  (гнезда  $\Gamma$ 5,  $\Gamma$ 6);
- выходное напряжение  $U_{\text{max}}$  (гнезда  $\Gamma$ 7,  $\Gamma$ 8).
	- **3. О**борудование
- Схема «Усилительный каскад»;
- вольтметр с пределом шкалы 1 В;
- вольтметр с пределом шкалы 10 В;
- вольтметр переменного тока с пределом шкалы 10В;
- осциллограф С1-72 или его имитационный аналог;
- генератор синусоидальных электрических колебаний звуковых частот ГЗ-36 или его имитационный аналог;
- источник питания 9 В;
	- **4.** Порядок работы
- 1. Соберите схему, изображенную на рис. 32.
- 2. Исследуйте зависимость напряжения покоя коллектора транзистора от напряжения покоя базы  $U_{K3}= f(U_{K3})$ . Для этого включите источник питания и, устанавливая регулировкой R1 различные значения  $U_{5}$  из диапазона  $(0 - 0, 3)$  В, определите соответствующие им значения  $U_{K2}$ .
- 3. Опишите оптимальное напряжение покоя базы U<sup>0</sup><sub>БЭ.</sub> Для этого соберите схему, подключите к входным гнездам макета (Г1,Г2) генератор ГЗ-36 (или его аналог), а к выходным гнездам (Г7,Г8) – осциллограф С1-72 (или его аналог). При отсутствие осциллографа к выходным клеммам макета можно подключить вольтметр переменного тока с пределом шкалы 10В. Установите входной сигнал  $U_{\text{BY}}=0.1B$  частотой 5кГц. Плавно вращая движок потенциометра R2 и наблюдая за экраном осциллографа, добейтесь максимального выходного сигнала U<sub>BЫХ</sub>. По вольтметру, измеряющему напряжение постоянного смещения базы, определите величину U 0 БЭ. По вольтметру, измеряющему постоянное напряжение коллектора, определите соответствующее напряжение покоя коллектора U°<sub>кэ.</sub> Полученные значения  $U^0_{B3}$  и  $U^0_{K3}$  запишите.
- 4. Исследуйте зависимость коэффициента усиления каскада от напряжения покоя базы  $\kappa=f(U_{53})$ . Для этого замените осциллограф, подключенный к входным гнездам каскада, на вольтметр переменного тока с пределом шкалы 10 В. Изменяя регулировкой R2 напряжение смещения  $U_{53}$ , из-

мерьте  $U_{BbIX}$  при 10-12 значениях  $U_{E2}$ . Результаты измерений  $U_{E2}$ ,  $U_{BbIX}$  и расчета К сведите в таблицу 2.

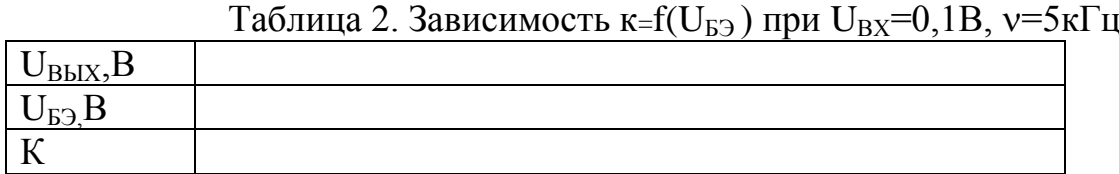

5. Исследуйте амплитудную характеристику каскада  $U_{\text{BUX}}= f(U_{\text{RX}})$ . Для этого подайте на вход макета сигнал с генератора ГЗ-36 величиной Uвх =0,05 В, частотой 5кГц. Установите оптимальное напряжение  $U^0$ БЭ. Увеличивая напряжение входного сигнала от значения 0,05В до 1В, измерьте соответствующие значения выходного сигнала U<sub>BЫХ</sub>. Результаты сведите в таблицу 3.

Таблица 3. Амплитудная характеристика каскада.

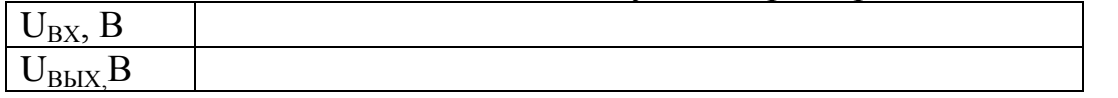

6. Исследуйте амплитудно-частотную характеристику каскада  $\kappa = f(v)$ . Для этого подайте на вход макета сигнал с генератора ГЗ-36 величиной  $U_{BX}=0,1B$ ,  $v=200$  Гц. Увеличивая частоту входного сигнала, измерьте величину выходного сигнала  $U_{BbIX}$  при 10-12 значениях  $v$  в диапазоне от 200Гц до 100 кГц. Результаты сведите в таблицу 4.

Таблица 4. Амплитудно-частотная характеристика каскада  $\kappa = f(v)$ ,  $U_{\text{max}}=0,1$  R

|                  | $\mathbf{U}_{\rm BX}$<br>$v, \nu$ |
|------------------|-----------------------------------|
| кГц<br>F         |                                   |
| $J_{\text{B}X,B$ |                                   |
|                  |                                   |

- 7. По результатам измерений, сведенным в таблицу 1, постройте график зависимости  $U_{K3}$ = f( $U_{F3}$ ). Обозначьте на графике точку, соответствующую оптимальному значению  $\text{U}^{0}{}_{\text{E9}}$ .
- 8. По результатам измерений, сведенным в таблицу 2, постройте график зависимости  $K= f(U_{F2})$ .
- 9. По результатам измерений, сведенным в таблицу 3, постройте график амплитудной характеристики каскада  $U_{\text{BbX}}= f(U_{\text{BX}})$ .
- 10. По результатам измерений, сведенным в таблицу 4, постройте график амплитудно-частотной характеристики каскада  $K=f(v)$ .
- 11. Пользуясь графиком амплитудно-частотной характеристики, определите максимальное значение входного сигнала, который может быть усилен каскадом без искажений.
- 12. Пользуясь графиком амплитудно-частотной характеристики, определите величину выходного сигнала, если известно, что на вход каскада подается сигнал напряжением  $U_{BX}=0.2B$ , частотой 15 кГц.
- 13.Предположим, что на вход исследуемого каскада подали синусоидальный сигнал  $U_{B X 1} = 0.1 B$  частотой  $v_1 = 1.5 K\Gamma\mu$ , а затем изменили напря-

жение и частоту сигнала  $U_{BX2}=0,05B$ ,  $v_2=15$  кГц. В каком случае выходной сигнал будет больше по величине?

14.Предположим, что на вход исследуемого каскада подали синусоидальный сигнал  $U_{BX}=0,3B$  v=1 кГц, после чего частоту сигнала начали плавно увеличивать. При какой частоте в выходном сигнале начнутся искажения синусоидальной формы?

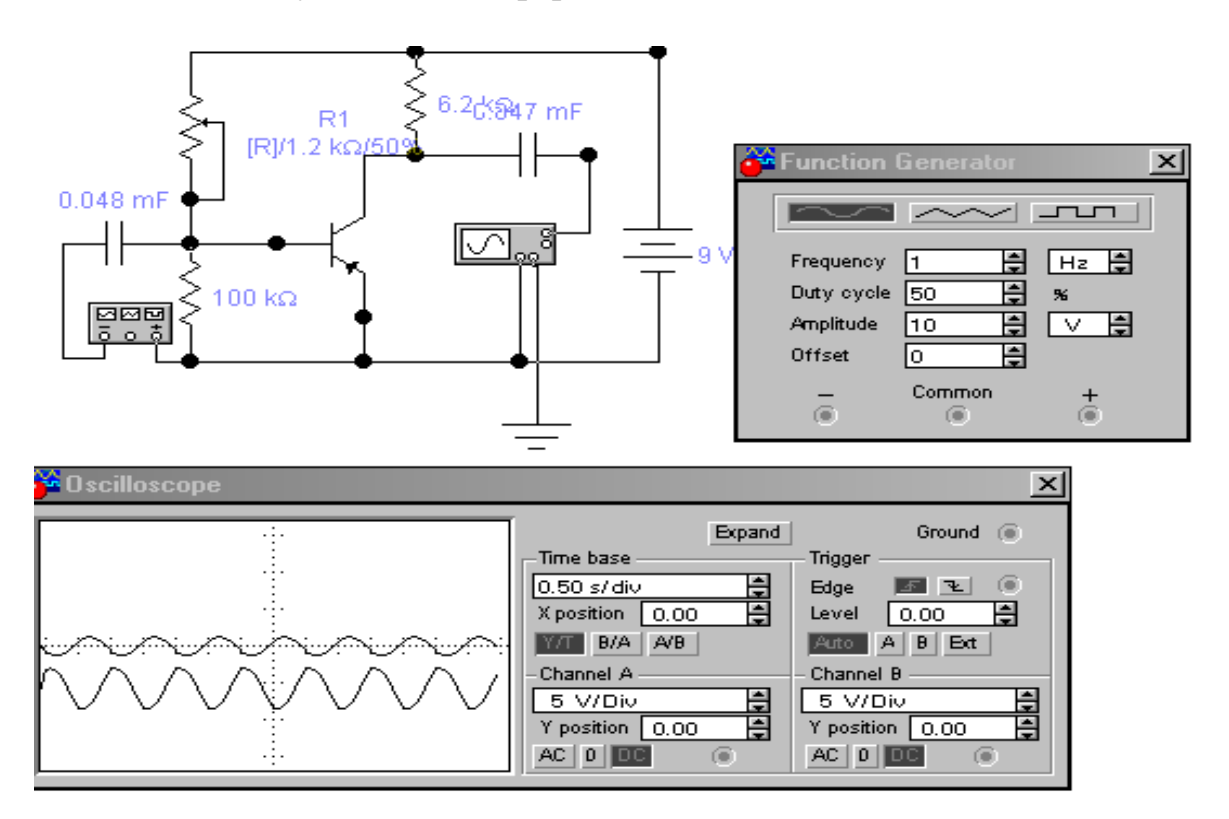

Рис.32

# **Литература**

- 1. Карлащук В.И. Электронная лаборатория на IBM PC. Программа Electronics Workbench и ее применение. -М.: Солон-Р, 2000. -506с.
- 2. Ходяков И.А. Mathcad 6.0 и Electronics Workbench 5.12 в средней школе // Информатика и образование. 1999. №№ 6, 7, 9.

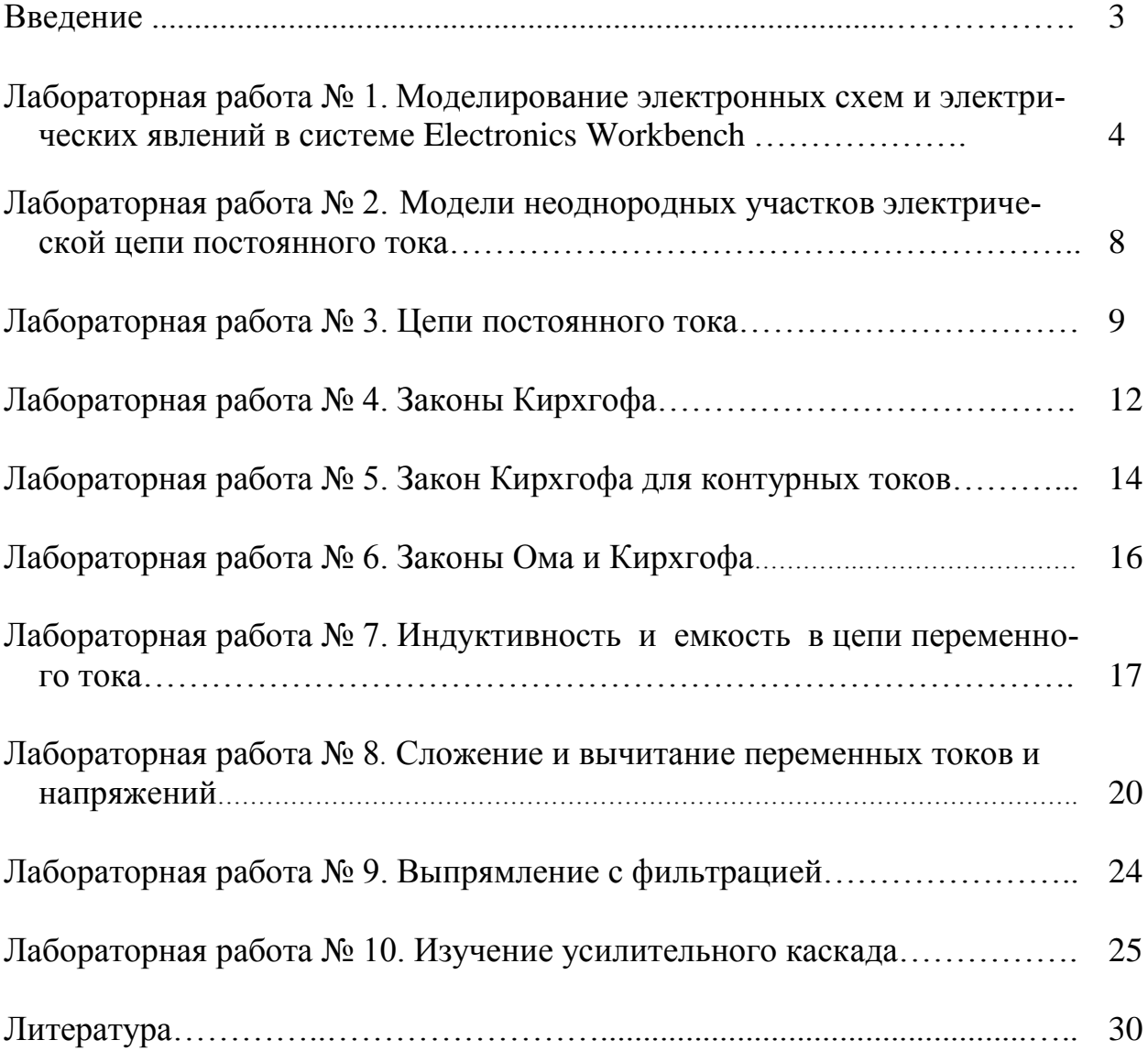

# **СОДЕРЖАНИЕ**

# **ПРАКТИКУМ ПО КОМПЬЮТЕРНОМУ МОДЕЛИРОВАНИЮ ЭЛЕКТРИЧЕСКИХ СХЕМ И ЯВЛЕНИЙ**

Составители:

Рамиль Фарукович Маликов Ульфат Шайхизаманович Шаяхметов

Редактор Т.В.Подкопаева

Лиц. на издат. деят. Б848421 от 03.11.2000 г. Подписано в печать 17.05.2002. Формат 60Х84/16. Компьютерный набор. Гарнитура Times New Roman. Отпечатано на ризографе. Усл. печ. л. – 2,2. Уч.-изд. л. – 2,0. Тираж 200 экз. Заказ №

> Издательство БГПУ 450000, г.Уфа, ул. Октябрьской революции, 3а Лиц. на полигр. деят. Б848280 от 17.11.99